# Register your product and get support at www.philips.com/support

19PFL3505D

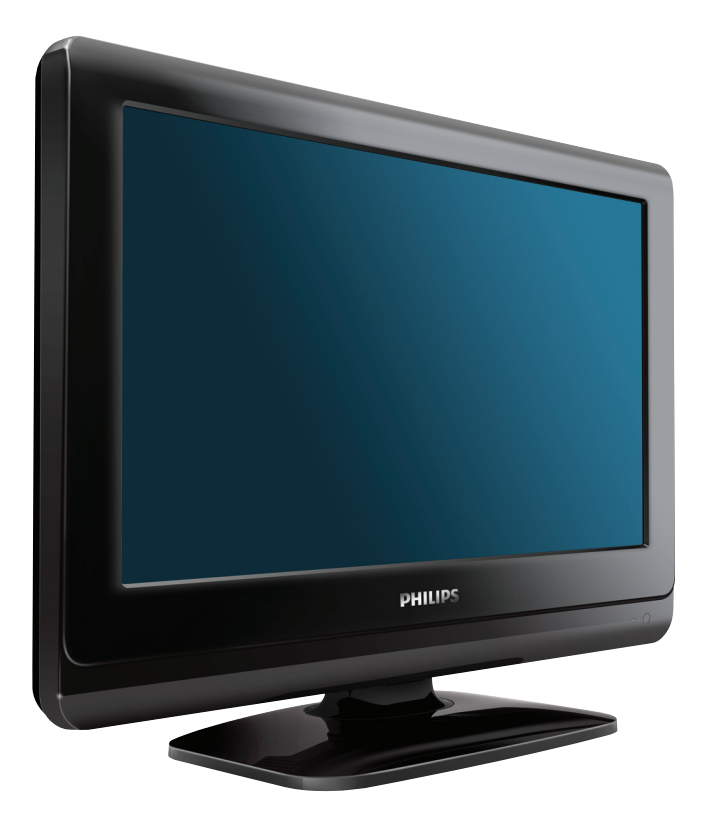

- EN User Manual
- FR Manuel d'Utilisation
- ES Manual del Usuario
- EN: For further assistance, call the customer support service in your country. • To obtain assistance in the U.S.A., Canada, Puerto Rico, or the U.S. Virgin Islands, contact Philips
- Customer Care Center at 1-866-309-0841 • To obtain assistance in Mexico, contact Philips Customer Care Center at 01 800 504 62 00
- Enter below the model and serial numbers located on the back and right side of the TV cabinet.

FR: Pour obtenir de l'aide supplémentaire, communiquez avec le centre de service à la clientèle de votre pays.

- Pour obtenir de l'aide aux États-Unis, au Canada, à Puerto Rico ou aux Îles Vierges américaines, communiquez avec le centre de service à la clientèle Philips au : 1-866-309-0841 • Pour obtenir l'aide au Mexique, entrez en contact avec le centre de soin de client de Philips à
- 01 800 504 62 00

Entrer ci dessous le modèle et le numéro de série situés dérrière à droite sur le dos du téléviseur.

- ES: Para obtener más información, llame al servicio de soporte al cliente de su país. Para obtener asistencia en los Estados Unidos, en Canadá, Puerto Rico o en las Islas Vírgenes de los Estados Unidos, comuníquese con Centro de atención al cliente de Philips al 1-866-309-0841
- Solo para Mexico CENTRO DE ATENCIÓN A CLIENTES LADA. 01 800 504 62 00 Solo Para México.

Escriba a continuación el modelo y número de serie que estan localizados en lado derecho y parte posterior de el gabinete de el televisor.

## Lea esta manual antes de usar el producto

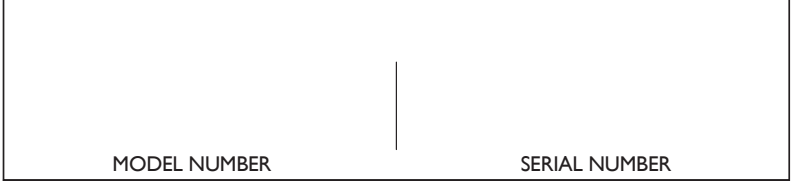

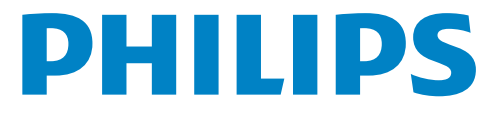

# Contenido

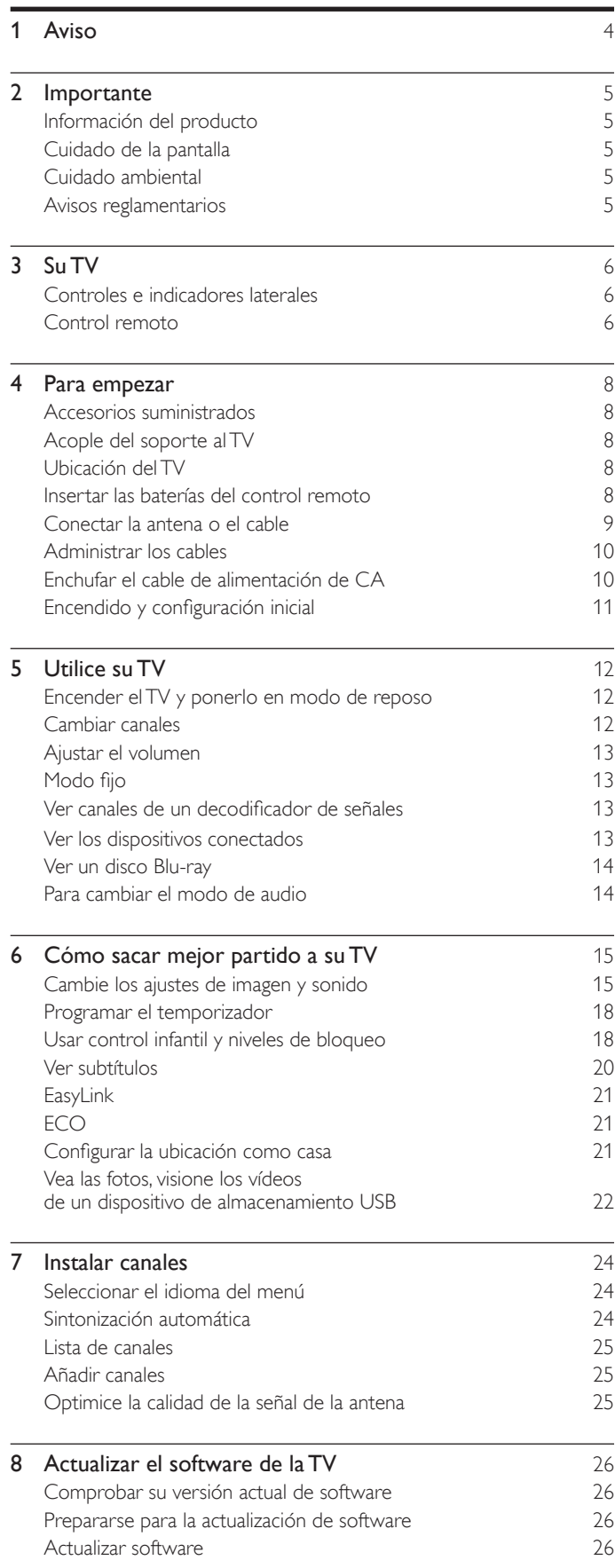

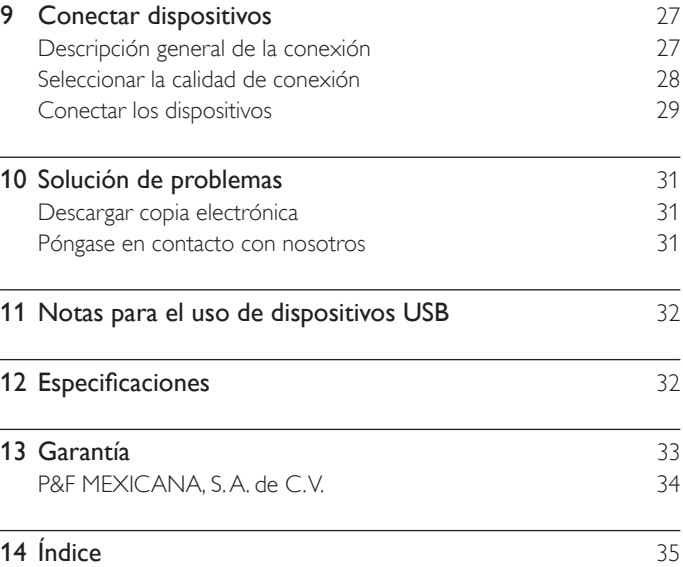

 $\overline{a}$ 

Español

# **Devuelva su Tarjeta de registro de producto o regístrese en línea en www.philips.com/support hoy mismo para aprovechar al máximo su compra.**

*Al registrar su modelo con Philips usted cumplirá con los requisitos para obtener todos los valiosos beneficios que se indican a continuación,¡no se los pierda! Complete y devuelva su Tarjeta de registro de producto o regístrese en línea en www.philips.com/support para asegurarse de:*

# *Conozca estos* **\*Seguridad del producto Notificación \*Beneficios adicionales**  Al registrar su producto,recibirá la notificación (directamente del fabricante) en el raro caso de un retiro de productos o de defectos en la seguridad. ofertas especiales para ahorrar dinero.

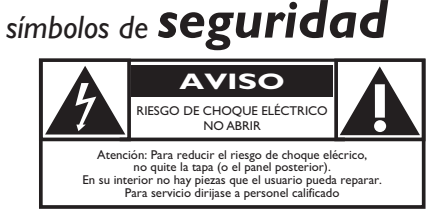

Registrar su producto garantiza que recibirá todos los privilegios a los cuales tiene derecho,incluyendo las

Este "relámpago" indica material no aislado dentro de la unidad que puede causar una descarga eléctrica. Para la seguridad de todos en su hogar, por favor no retire la cubierta del producto.

El "signo de exclamación" llama la atención hacia funciones sobre las que debería leer con atención en la literatura adjunta para evitar problemas operativos y de mantenimiento.

**ADVERTENCIA:** Para reducir el riesgo de incendios o de descarga eléctrica, este aparato no se debe exponer a la lluvia ni a la humedad, y no se le deben colocar encima objetos llenos de líquido como jarrones.

**PRECAUCIÓN:** Para evitar descargas eléctricas, haga que la paleta ancha del enchufe coincida con la ranura ancha e introdúzcala hasta el fondo.

**ATTENTION:** Pour éviter les chocs électriques, introduire la lame la plus large de la fiche dans la borne correspondante de la prise et pousser jusqu'au fond.

#### PHILIPS *Visite nuestro sitio en el World Wide Web en http://www.philips.com/support*

# **SEGURIDAD PARA NIÑOS:**

Marca una gran diferencia cómo y dónde usa el TV de pantalla plana

#### **PROBLEMA**

- La experiencia de entretenimiento del home theater es una tendencia creciente y la compra de TV de pantalla plana más grandes es cada vez más común. Sin embargo, los TV de pantalla plana no siempre se instalan en bases adecuadas ni de acuerdo con las recomendaciones del fabricante.
- Se instalan de forma incorrecta sobre tocadores, estantes, repisas, escritorios. altavoces, cómodas o carritos que se pueden volcar y provocar lesiones.

## **PREOCUPACIÓN DEL FABRICANTE**

• La industria de productos electrónicos para el consumidor está comprometida para que el entretenimiento en el hogar sea una experiencia agradable y segura.

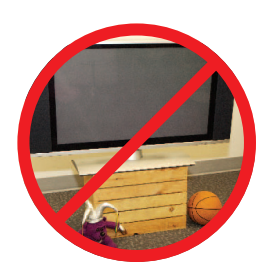

¡Felicitaciones por su compra! Mientras disfruta este nuevo producto, no olvide estos consejos de seguridad:

## **SEGURIDAD**

- Un tamaño no sirve para todos. Siga las recomendaciones del fabricante con respecto a la instalación y uso seguro del TV de pantalla plana.
- Lea detenidamente y comprenda las instrucciones adjuntas para el uso adecuado de este producto.
- No permita que los niños se suban al TV o los muebles ni jueguen con éstos. • No coloque el TV de pantalla plana sobre muebles que se pueden usar como
- peldaños, como los cajones de una cómoda. • Recuerde que los niños se pueden agitar mientras ven un programa, en
- especial en el TV de pantalla plana "más grande de sus vidas". Se debe tener cuidado al colocar o instalar el TV en lugares en donde no se pueda empujar, mover o derribar.
- Se debe procurar rutear todos los cables conectados al TV de pantalla plana de modo que los niños no puedan jalarlos ni agarrarlos.

#### **MONTAJE EN LA PARED: SI DECIDE MONTAR EN LA PARED EL TV DE PANTALLA PLANA, SIEMPRE:**

- Utilice un soporte recomendado por el fabricante del TV o el que indique un laboratorio independiente (por ejemplo, UL, CSA, ETL).
- Siga todas las instrucciones que se proporcionan con el TV y que entregan los fabricantes de soportes para pared.
- Si tiene alguna duda sobre su capacidad para instalar de forma segura el TV de pantalla plana, comuníquese con el vendedor detallista para obtener información sobre una instalación profesional.
- Asegúrese de que la pared en que montará el TV es adecuada para ello. Algunos soportes no fueron diseñados para instalarse en paredes con montantes de acero o construcción con bloques de concreto. Si no está seguro, comuníquese con un instalador profesional.
- Se requieren dos personas para la instalación, ya que los TV de pantalla plana son pesados.

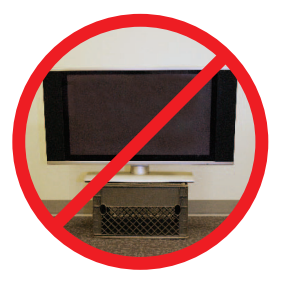

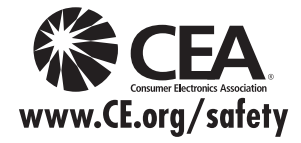

# **INSTRUCCIONES DE SEGURIDAD IMPORTANTES Léalas antes de operar el equipo**

- **1.** Lea estas instrucciones.
- **2.** Guarde estas instrucciones.
- **3.** Preste atención a todas las advertencias.
- **4.** Siga todas las instrucciones.
- **5.** No use este TV cerca del agua.
- **6.** Límpielo solamente con un paño seco.
- **7.** No bloquee ninguno de los orificios de ventilación. Instálelo de acuerdo con las instrucciones de los fabricantes.
- **8.** No lo instale cerca de fuentes de calor, tales como radiadores, compuertas de tiro (registros) de calor, estufas u otros aparatos (lo que incluye amplificadores) que generen calor.
- **9.** No anule el objetivo de seguridad del enchufe polarizado o de conexión a tierra. Un enchufe polarizado tiene dos paletas, una más ancha que la otra. Un enchufe de conexión a tierra tiene dos paletas y una tercera espiga de conexión a tierra. La paleta más ancha o la tercera espiga se entrega para su seguridad. Si el enchufe que se proporciona no se ajusta a su tomacorriente, consulte a un electricista para que reemplace el tomacorriente obsoleto.
- **10.** Evite pisar o apretar el cable de suministro eléctrico, especialmente en los enchufes, tomacorrientes y en el punto en que salen del aparato.
- **11.** Sólo use los aditamentos/accesorios que especifique el fabricante.
- 12. Utilice sólo un carro, soporte, trípode, repisa o mesa que especifique el fabricante o que se venda junto con el TV. Si usa un carro, tenga precaución cuando mueva la combinación carro/TV para evitar lesiones si éste se vuelca.
- **13.** Desenchufe este TV durante las tormentas eléctricas o cuando no se use durante períodos prolongados.
- **14.** Deje que personal calificado realice todo el servicio. Es necesario que el TV reciba servicio si se ha dañado de algún modo, como cuando se daña el cable o enchufe de suministro eléctrico, se ha derramado líquido o le han caído objetos dentro, cuando el TV ha estado expuesto a lluvia o humedad, no funciona bien o se ha caído.
- **15.** Es posible que este producto contenga plomo y mercurio. Es posible que la eliminación de estos materiales esté regulada debido a consideraciones medioambientales. Para obtener información acerca de la eliminación o del reciclaje, comuníquese con sus autoridades locales o con la Asociación de Industrias Electrónicas: www.eiae.org.
- **16. Daños que requieran servicio:** El TV debe recibir el servicio de personal de servicio calificado cuando:
	- **A**. se ha dañado el cable de alimentación o el enchufe;
	- **B.** han caído objetos o se ha derramado líquido dentro del TV;
	- **C.** el TV ha quedado expuesto a la lluvia;
- **D.** el TV parece no funcionar normalmente o su rendimiento ha cambiado notoriamente;
- **E.** se ha dejado caer el TV o se ha dañado la caja.
- **17. Inclinación/Estabilidad:** Todos los televisores deben cumplir normas de seguridad generales que se recomiendan en todo el mundo en cuanto a las propiedades de inclinación y estabilidad del diseño de su gabinete.
	- No comprometa estas normas de diseño aplicando una fuerza de tracción excesiva a la parte delantera o superior del gabinete, lo que finalmente puede hacer que el producto se vuelque.
	- Además, no se ponga en peligro usted mismo ni a sus niños colocando equipos electrónicos o juguetes sobre el gabinete. Dichos artículos pueden caer inesperadamente desde la parte superior del aparato y dañarlo y/o causar lesiones personales.
- **18. Montaje en la pared o cielo raso:** El TV se debe montar en una pared o cielo raso únicamente como lo recomienda el fabricante.
- **19. Líneas de energía eléctrica:** Una antena exterior se debe ubicar lejos de las líneas de energía.
- 20. Conexión a tierra de la antena exterior: Si se conecta una antena exterior al receptor, asegúrese de que el sistema de antena esté conectado a tierra para proporcionar cierta protección contra sobrevoltajes y acumulación de cargas electrostáticas. En la Sección 810 del Código Eléctrico Nacional ANSI/NFPA 70 Nº 70-1984, se proporciona información sobre la adecuada conexión a tierra de las esteras y estructuras de apoyo, la conexión a tierra del alambre de acometida a una unidad de descarga de antena, el tamaño de los conectores de conexión a tierra, la ubicación de la unidad de descarga de antena, la conexión a los electrodos y los requisitos del electrodo de conexión a tierra. Consulte la figura que aparece a continuación.
- **21. Entrada de objetos y líquidos:** Se debe tener cuidado de que no caigan objetos dentro de los orificios de la caja ni se derramen líquidos a través de ellos.
	- a) Advertencia: Para reducir el riesgo de incendio o descarga eléctrica, este aparato no se debe exponer a la lluvia ni a la humedad, y no se le deben colocar encima objetos llenos de líquido como jarrones.
- **22. PRECAUCIÓN sobre el uso de las baterías:** Para evitar escapes de las baterías que pueden resultar en lesiones corporales, daño a la propiedad o a la unidad:
	- no mezcle las baterías (nuevas con antiguas o de carbono con alcalinas, etc.)
	- retire las baterías cuando no use la unidad durante un período prolongado.

40 del Código Eléctrico Nacional (NEC, por sus siglas en inglés), en donde se proporcionan instrucciones para la adecuada conexión a tierra y en donde, en particular, se especifica que la tierra de los cables se debe conectar al sistema de conexión a tierra del edificio, tan cerca del punto de entrada del cable como sea posible. **Nota para el instalador del sistema CATV:** Se hace este recordatorio para llamar la atención del instalador del sistema CATV sobre el Artículo 820-

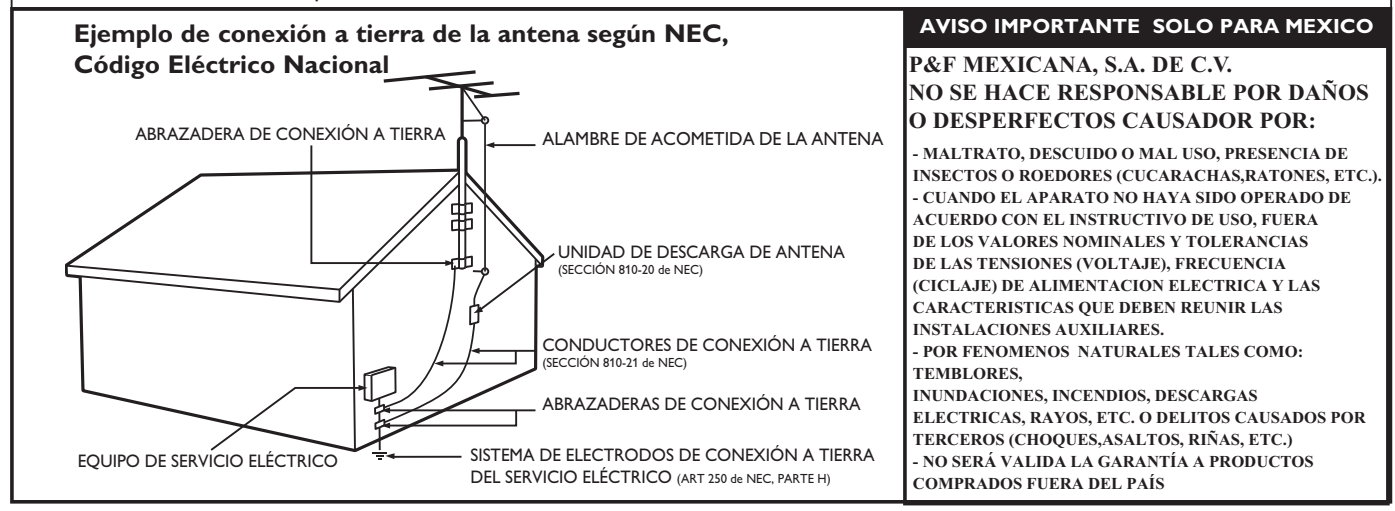

# 1 Aviso

Las especificaciones están sujetas a cambio sin previo aviso. Las margas registradas son propiedad de Koninklijke Philips Electronics N.V. o de sus respectivos propietarios. P&F USA se reserva el derecho de cambiar productos en cualquier momento sin estar obligada a ajustar suministros anteriores de acuerdo con dicho cambio.

El material de este manual se considera adecuado para el uso para el que está destinado el sistema. Si el producto o sus módulos o procedimientos individuales se usan para fines distintos de los especificados en este documento, se debe obtener la confirmación de su validez y adecuación. P&F USA garantiza que el material mismo no infringe ninguna patente de los Estados Unidos. No se ofrece ninguna garantía adicional expresa ni implícita.

P&F USA no será responsable de ningún error en el contenido de este documento ni de los problemas que pudieran surgir como resultado del contenido de este documento. Los errores de los que se informe a P&F USA se adaptarán y publicarán en el sitio Web de soporte de P&F USA lo antes posible.

#### Características de píxeles

Este producto LCD tiene un alto número de píxeles de colores. Aunque tiene píxeles efectivos de 99,999% o más, pueden aparecer constantemente en la pantalla puntos negros o puntos brillantes de luz (rojos, verdes o azules). Ésta es una propiedad estructural de la pantalla (dentro de estándares comunes de la industria), no una falla.

#### Garantía

El usuario no puede realizar el servicio de ninguno de los componentes. No abra el producto ni retire las cubiertas que cubren su interior. Las reparaciones sólo podrán llevarlas a cabo los centros de servicio y establecimientos de reparación oficiales. De lo contrario, se anulará la garantía, ya sea expresa o implícita.

Cualquier operación prohibida expresamente en este manual, o cualquier ajuste o procedimiento de montaje no recomendado o no autorizado en este manual anulará la garantía.

#### Aviso de la Comisión Federal de Comunicaciones

Este equipo se ha probado y se ha determinado que cumple con los límites para un dispositivo digital clase B, de acuerdo con la parte 15 de las normativas de la FCC. Estos límites están destinados a ofrecer una protección razonable contra interferencia dañina dentro de una instalación residencial. Este equipo genera energía de radiofrecuencia, la usa y puede emitirla y, si no se instala y usa de acuerdo con las instrucciones, puede provocar interferencia dañina a las comunicaciones radiales. Sin embargo, no existe garantía de que no se producirá interferencia en una instalación en particular. Si este equipo provoca interferencia dañina a la recepción de radio o televisión, lo cual se puede determinar encendiendo y apagando el equipo, se insta al usuario a intentar corregir la interferencia tomando una o más de las siguientes medidas :

- Reorientar la antena receptora o cambiarla de lugar.
- Aumentar la separación entre el equipo y el receptor.
- Conectar el equipo a un tomacorriente de un circuito diferente al que está conectado el receptor.
- Pedir ayuda al distribuidor o a un técnico de radio o televisión experimentado.

### Declaración de Conformidad

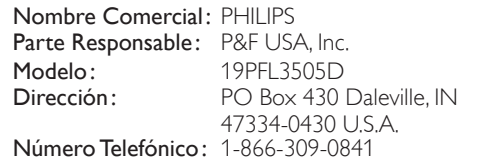

#### Modificaciones

La FCC exige que se informe al usuario de que cualquier cambio o modificación que se realice a este dispositivo, que no esté expresamente aprobado por Philips Consumer Electronics, puede anular la autoridad del usuario para operar el equipo.

#### **Cables**

Las conexiones a este dispositivo se deben hacer con cables blindados, con conector con caperuza metálica contra interferencia de radiofrecuencia e interferencia electromagnética, para cumplir con las normativas de la FCC.

#### Aviso para Canadá

Aparato Receptor de Televisión Estándar, Canadá BETS-7 / NTMR-7.

Este aparato digital clase B cumple con todos los requisitos de las normativas canadienses para equipos que provocan interferencias.

#### Copyright

Todas las demás marcas comerciales registradas y no registradas son propiedad de sus respectivos propietarios.

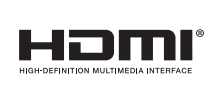

HDMI, el logotipo HDMI y High-Definition Multimedia Interface son marcas comerciales o marcas comerciales registradas de HDMI Licensing LLC en los Estados Unidos y en otros países.

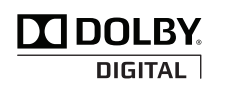

Fabricado bajo licencia de Dolby Laboratories. Dolby y el símbolo de la doble D son marcas comerciales de Dolby Laboratories.

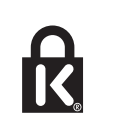

® Kensington y Micro Saver son marcas comerciales registradas de los Estados Unidos de ACCO World Corporation, con registros emitidos y solicitudes pendientes en otros países del mundo.

Partes de este software están protegidos por copyright © The FreeType Project (www.freetype.org)

La Academia Americana de Pediatría desaconseja que niños menores de dos años vean la televisión.

# **Importante**

El registro de su modelo en Philips le permite acceder a todos los valiosos beneficios indicados a continuación, no se los pierda.

Llene y envíe la tarjeta de registro de su producto de inmediato, o regístrelo en línea en *www.philips.com/support* para asegurar :

- Notificación de la seguridad del producto Si realiza el registro del producto, recibirá una notificación directamente del fabricante en el raro caso de que sea necesario un retiro de productos o que exista un defecto de seguridad.
- Beneficios adicionales de la propiedad del producto El registro del producto garantiza que recibirá todos los privilegios a los que tiene derecho, incluidas ofertas especiales para ahorrar dinero.

## Para obtener más información

Para obtener más información, llame al servicio de soporte al cliente de su país.

• Para obtener asistencia en los Estados Unidos, en Canadá, Puerto Rico o en las Islas Vírgenes de los Estados Unidos, comuníquese con Centro de atención al cliente de Philips al 1-866-309-0841

# Información del producto

Esta TV consume una energía mínima en el modo en espera para minimizar el impacto ambiental. El consumo de energía activo aparece en la placa de tipo en la back de la TV. El modelo y número de serie de su televisor los puede encontrar en el lado derecho y en la parte posterior de el televisor.

# Cuidado de la pantalla

- Evite las imágenes estáticas en la medida de lo posible. Las imágenes estáticas son las que permanecen en la pantalla durante mucho tiempo. Algunos ejemplos son: menús en pantalla, barras negras y visualizaciones de hora. Si tiene que utilizar imágenes estáticas, reduzca el contraste y el brillo para evitar daños en la pantalla.
- Desenchufe la TV antes de limpiarlo.
- Limpie la pantalla de la TV y el bastidor con un paño suave. Nunca utilice sustancias como alcohol, productos químicos o detergentes domésticos en la pantalla de la TV.
- ¡Riesgo de daños en la pantalla de la TV! Nunca toque, presione, frote ni golpee la pantalla con ningún objeto.
- Para evitar deformaciones y desvanecimiento del color, limpie de inmediato las gotas de agua.

# Cuidado ambiental

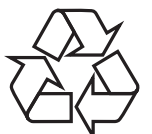

El empaque de este producto se debe reciclar. Comuníquese con sus autoridades locales para obtener información acerca de cómo reciclar el empaque.

Para obtener información de productos de reciclaje, por favor visite - *www.recycle.philips.com*

#### Directivas para el término de la vida útil

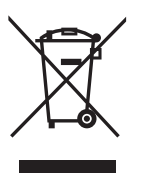

Español

Este TV LCD contiene una lámpara con mercurio. Deséchela de acuerdo con todas las leyes locales, estatales y federales.

Philips está muy atento a fabricar productos que no dañen el medio ambiente en las áreas principales de preocupación para ecologistas. Su nueva TV contiene materiales que se pueden reciclar y volver a usar. Al final de su vida útil, empresas especializadas pueden desmantelar la TV desechada para concentrar los materiales reutilizables y para minimizar la cantidad de los que se eliminarán. Asegúrese de eliminar su TV antigua según las normativas locales.

#### Eliminación de baterías usadas

Las baterías suministradas no contienen los materiales pesados mercurio y cadmio. Sin embargo, en muchas áreas no se pueden eliminar baterías junto con los desechos domésticos. Asegúrese de eliminar las baterías según las normativas locales.

# Avisos reglamentarios

## Advertencia

Para reducir el riesgo de incendio o descarga eléctrica, este aparato no se debe exponer a la lluvia ni a la humedad, y no se le deben colocar encima objetos llenos de líquido como jarrones.

## Precaución

Para prevenir descargas eléctricas, haga coincidir el álabe ancho del enchufe con la ranura ancha e insértelo completamente.

No coloque la unidad sobre un mueble que pueda volcar si algún niño o adulto lo inclina, empuja, se coloca encima o trepa por él. La caída de la unidad puede provocar lesiones graves e incluso la muerte.

Este aparato no deberá colocarse en una instalación empotrada como, por ejemplo, una librería o estantería, a menos que disponga de una ventilación apropiada. Asegúrese de dejar un espacio libre de unos 2,8 pulgadas (7cm) alrededor de este aparato.

# 3 Su TV

¡Felicitaciones por su compra y bienvenido a Philips! Para beneficiarse totalmente de la asistencia que ofrece Philips, registre su producto en *www.philips.com/support*

# Controles e indicadores laterales

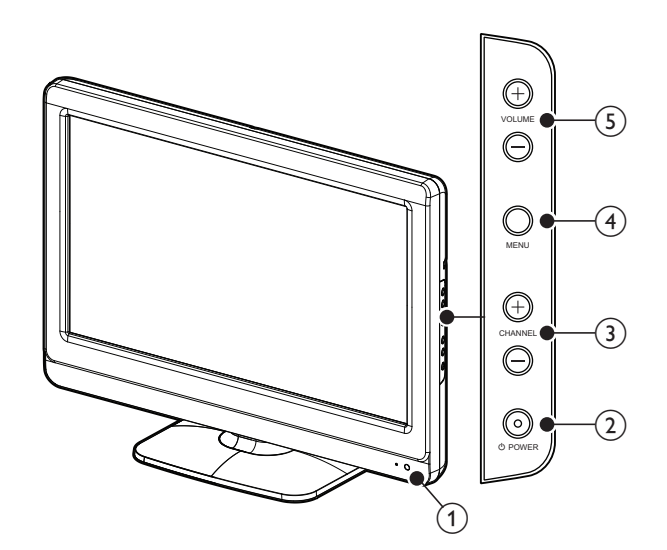

a Indicador de modo de espera / sensor del control remoto

#### $(2)$   $\bigcirc$  POWER

Enciende el TV y lo pone en modo de reposo. El TV no se apaga del todo a menos que lo desconecte físicamente.

 $(3)$  CHANNEL +/-

Cambia al canal anterior o siguiente.

(4) MENU

Activa o desactiva el menú principal.

 $(5)$  VOLUME +/-

Aumenta o disminuye el volumen.

# Control remoto

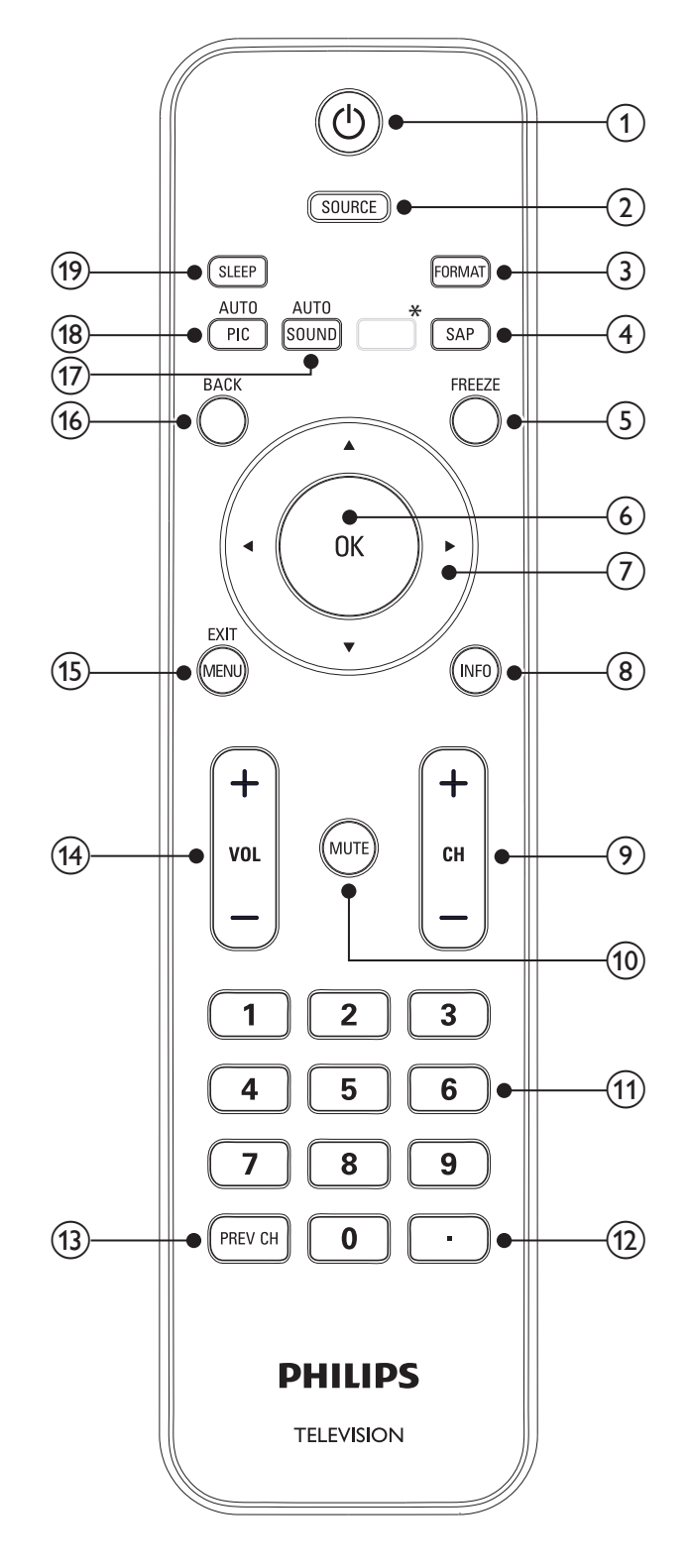

\*Este botón no funciona en esta unidad.

## (1)  $\bigcirc$  (Espera activado)

Enciende el TV y lo pone en modo de reposo. El TV no se apaga del todo a menos que lo desconecte físicamente.

## $(2)$  SOURCE

Selecciona los dispositivos conectados.

#### $(3)$  FORMAT

Selecciona un formato de pantalla (vea 'Cambie el formato de pantalla' en la página 16).

## $(4)$  SAP

#### Modo Digital (DTV )

• Presione para seleccionar el idioma de audio.

#### Modo Analógico (TV )

• Presione para seleccionar el modo de audio.

 $(5)$  FREEZE

Presione para pausar la imagen de pantalla.

 $(6)$  OK

Activa una selección o accede al menú.

#### $(7)$  A  $\blacktriangledown$   $\blacktriangleleft$   $\blacktriangleright$  (Botones de navegación)

Permite navegar por los menús.

#### $(8)$  INFO

Muestra información sobre el canal de TV o dispositivo accesorio. La calidad y precisión de la información depende de la empresa de televisión. Puede ver una diferencia en el tiempo de la transmisión si la empresa de televisión proviene de un área con un huso horario diferente.

(9) CH+/-

Cambia al canal anterior o siguiente.

(10) MUTE Desactiva o activa el audio.

# (11) Botones numéricos

Selecciona un canal, una página o un ajuste.

 $\Omega \bullet (P$ unto)

Pulse el punto ( •) para canales digitales.

 $(13)$  PREV CH

Vuelve al canal que estaba viendo anteriormente.

(14) VOL + / −

Aumenta o disminuye el volumen.

(15) MENU/EXIT

Activa o desactiva el menú.

 $(16)$  BACK

Vuelve a la pantalla anterior.

#### (17) AUTO SOUND

Se desplaza por los ajustes de sonido predefinidos (vea 'Utilice modo de sonido automático' en la página 17).

#### (18) AUTO PIC

Se desplaza por los ajustes de imagen predefinidos (vea 'Utilice modo de imagen automática' en la página 15).

#### $(19)$  SLEEP

Establece una demora después de la cual la TV entra en modo de espera.

# 4 Para empezar

# Accesorios suministrados

- Control Remoto
- 2 Baterías AAA, 1,5V
- Tornillo M4  $\times$  12 de doble filete  $\times$  4
- Brida sujetacables

1

2

- Manual del Usuario
- Guía de Inicio Rápido

# Acople del soporte al TV

Se aplica a televisores que vienen sin la base montada.

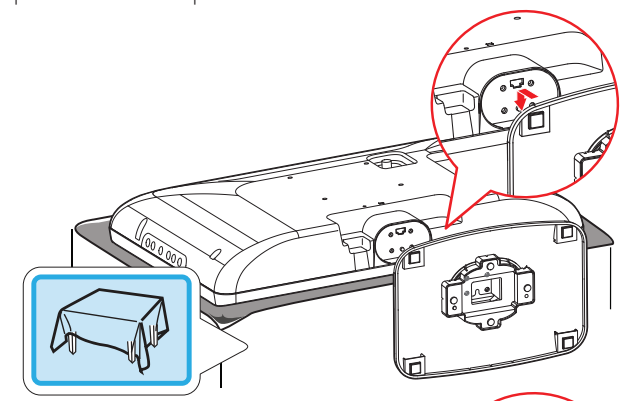

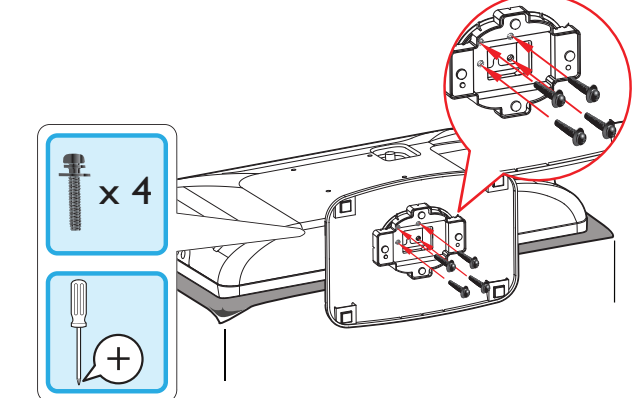

#### Nota

- Para montar el televisor en la pared, consulte el suplemento.
- Si pierde los tornillos de montaje de la base, compre 4 tornillos cabeza Phillips
- ( M4 × 12) en su tienda habitual.

# Ubicación del TV

# Advertencia

- No inserte el cable de alimentación de CA en la toma de corriente sin haber antes realizado todas las conexiones.
- Las TV de pantalla grande son pesadas. Es necesario que 2 personas las levanten y manipulen.
- Antes de mover el TV, desconecte los cables que tenga conectados para no dañar las conexiones.

Además de leer y comprender las instrucciones de seguridad, debe tener en cuenta lo siguiente antes de colocar la TV:

- Asegúrese de tener siempre fácil acceso al cable de alimentación o a su clavija para desconectar el TV de la alimentación.
- Si monta el TV sobre una base giratoria, asegúrese de que el cable alimentador de CA no se tense al girar el TV. La tensión en el cable alimentador de CA puede aflojar las conexiones.
- La distancia ideal para ver la TV es tres veces el tamaño de la pantalla.
- Coloque la TV en un lugar donde la luz no dé en la pantalla.
- Conecte los dispositivos antes de colocar la TV.

## Uso de un candado Kensington

En la parte posterior del TV encontrará una ranura de seguridad Kensington. Evite el robo colocando un seguro Kensington entre la ranura y un objeto permanente, como una mesa pesada.

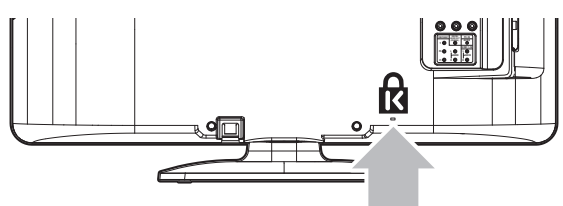

# Insertar las baterías del control remoto

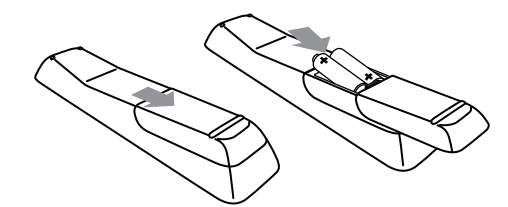

- 1 Retire la tapa de las baterías ubicada en la parte posterior del control remoto.
- 2 Inserte las 2 baterías suministradas (AAA, 1,5V). Compruebe que los extremos + y − de las baterías coincidan con las marcas del interior del compartimiento.
- 3 Vuelva a colocar la tapa en su posición original.

#### Nota

• Quite las baterías si no va a utilizar el control remoto durante un período de tiempo prolongado.

# Conectar la antena o el cable

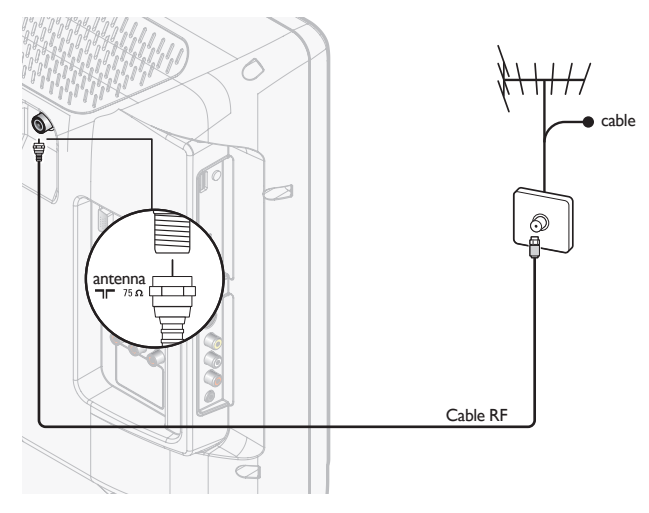

## Conecte a una antena

Cualquier programa de DTV que se transmita en su área se puede recibir en forma gratuita mediante la conexión a una antena. Comuníquese con el proveedor de contenido local o con el vendedor de equipos electrónicos local si no está seguro de los programas HDTV disponibles en su área.

Las empresas de televisión están pasando de TV analógica a digital. Esto significa que una empresa de televisión dada puede tener canales disponibles ya sea en sistema analógico o digital, o tanto analógico como digital al mismo tiempo.

La TV genera sonido estéreo sólo si se transmite una señal estéreo.

#### Conecte a un cable

Cuando la TV se conecta al enchufe hembra del cable, puede que reciba programación digital y de alta definición en forma gratuita (dependiendo de su proveedor de cable). El número de canal para los canales digitales y de alta definición incluye un punto "•". Por ejemplo, 11.1, 46.30, 108.201. Comuníquese con su proveedor de cable para obtener más información.

#### Conecte a DBS (radiodifusión directa vía satélite)

Existen dos sistemas DBS principales: DirecTV y DishNetwork. Estos sistemas exigen un decodificador de señales patentado por separado para decodificar señales y enviarlas a la TV. El decodificador de señales contiene un sintonizador digital de TV para recibir transmisiones digitales terrestres.

Comuníquese con su proveedor local de DBS para obtener más información acerca de las conexiones y de los canales de TV.

#### Conecte a un decodificador de señales

Un decodificador de cable o de señales satelitales se puede conectar a la TV mediante las siguientes conexiones:

- ANT
- A/V (Video compuesto y audio)
- S-Video
- YPbPr (Entrada de vídeo por componentes)
- HDMI

Para obtener información sobre cómo conectar un decodificador de señales, consulte la Guía de Inicio Rápido suministrada.

#### Conecte un decodificador de señales mediante ENTRADA / SALIDA DE RADIOFRECUENCIA

Si la TV está conectada a un decodificador de cable o de señales satelitales mediante una conexión coaxial, ajuste el aparato en el canal 3 o 4, o en el canal especificado por el proveedor de servicio.

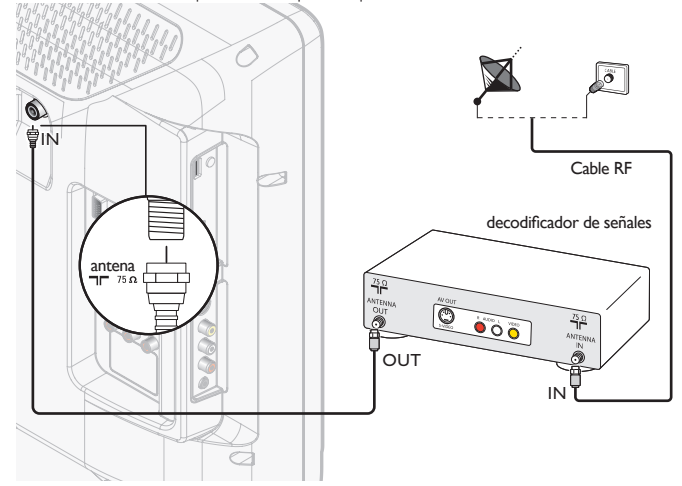

#### Conecte un decodificador de señales mediante una HDMI

Si el TV está conectado a un receptor de cable o de satélite mediante HDMI, seleccione la fuente HDMI correcta utilizando SOURCE en el mando a distancia de esta unidad.

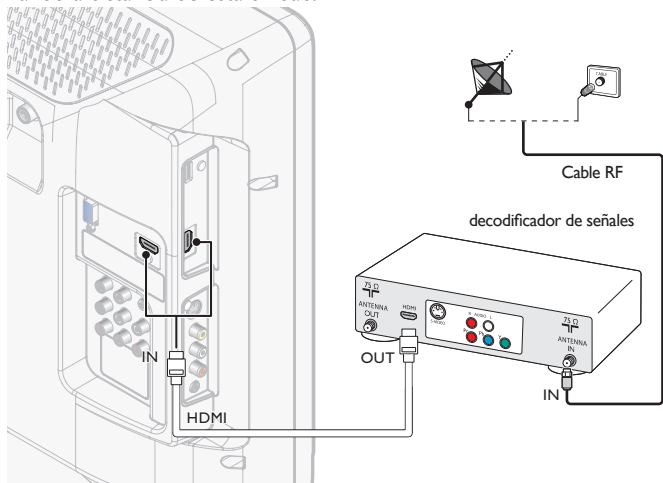

#### Conecte un decodificador de señales mediante una entrada de vídeo componente

Si el TV está conectado a un receptor de cable o de satélite mediante una entrada de vídeo por componentes, seleccione la fuente de vídeo por componentes correcta utilizando SOURCE en el mando a distancia de esta unidad.

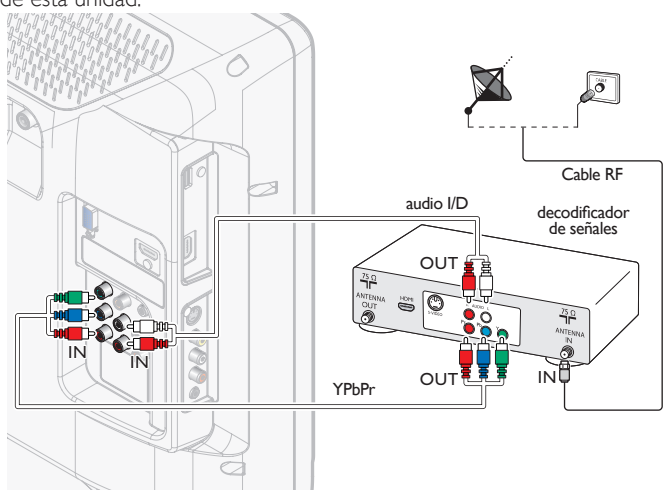

# Administrar los cables

Rutee el cable de suministro eléctrico, el cable de la antena y todos los demás cables por el soporte para cables de la parte posterior de la TV. Este soporte ayuda a mantener los cables ordenados y fáciles de administrar.

1 Fije el sujetador de cables como se ilustra abajo.

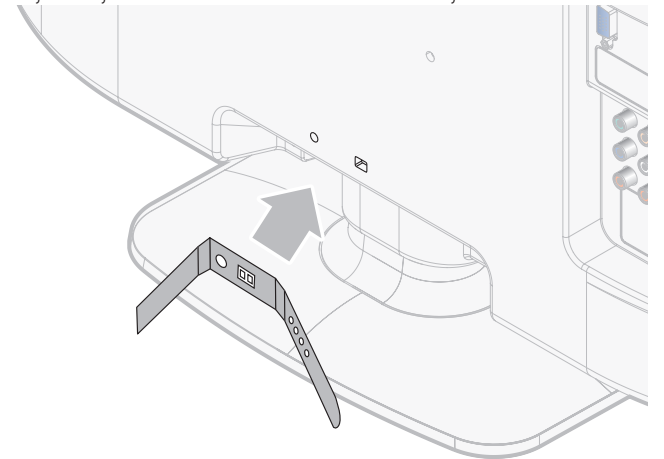

2 Pase el cable por el portacables para evitar que se enrede.

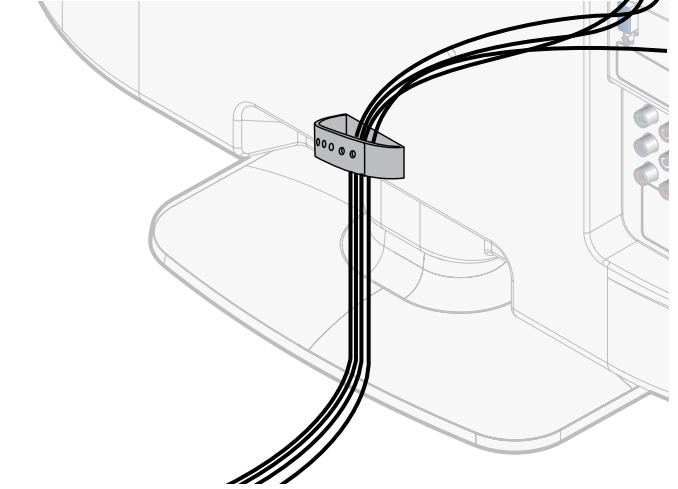

# Enchufar el cable de alimentación de CA

# Advertencia

• Compruebe que su voltaje de alimentación corresponda al voltaje impreso en la parte trasera del TV. No enchufe el cable alimentador de CA si el voltaje es diferente.

Conecte el enchufe del cable de alimentación de CA a la toma de corriente. Compruebe que el cable está insertado firmemente.

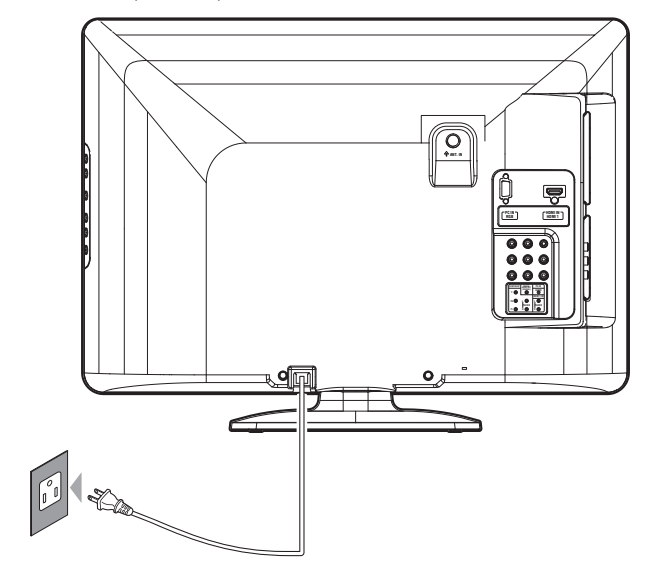

# Encendido y configuración inicial

Antes de encender su TV, compruebe que el cable alimentador de CA esté bien conectado. Presione **(b POWER** sobre el lado derecho de su TV, o presione  $\Phi$  en el mando a distancia. El TV necesitará normalmente 25-30 segundos para encenderse, y la primera vez que encienda su TV aparecerá la siguiente pantalla.

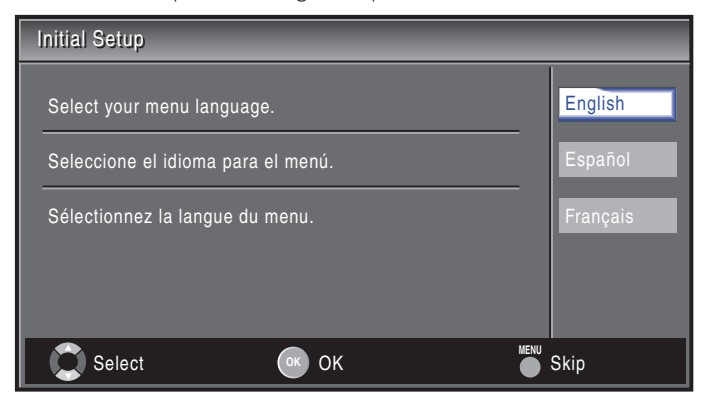

Siga las instrucciones en pantalla para seleccionar el idioma y realizar la configuración de la TV. La instalación toma aprox. 10 minutos.

Presione ◀ o ▶ para seleccionar el modo deseado de ahorro de energía, y presione OK.

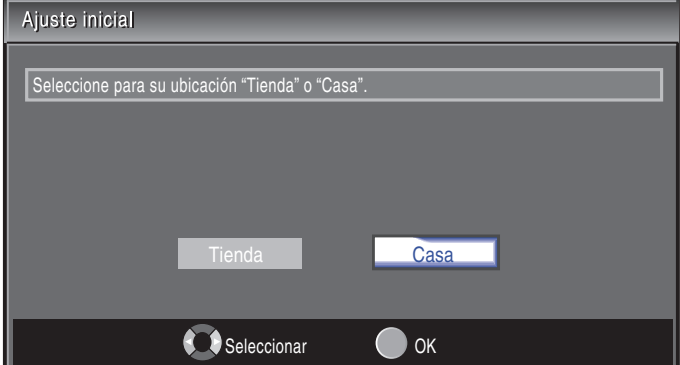

Seleccione [Tienda] si quiere que la luz de fondo sea más brillante.

Seleccione [Casa] para reducir el consumo eléctrico.

Debe configurar [Casa]. De lo contrario, los ajustes de sonido e imagen personalizados no se memorizarán cuando el televisor pase al modo de reposo.

- Seleccione [Tienda] la unidad se configurará con la configuración predefinida para mostradores.
- Seleccione [Casa], la unidad se ajustará para maximizar la eficiencia energética. Los ajustes de imagen y sonido se pueden ajustar y guardar según sus preferencias personales.

Presione OK para iniciar el [Asistente de ajustes].

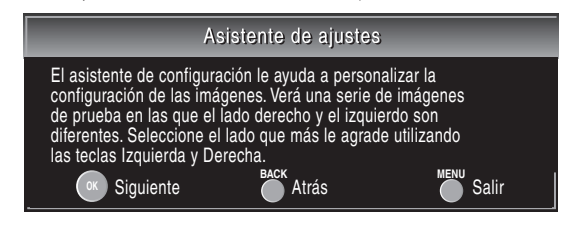

Presione ◀ o ▶ 5 veces para seleccionar el lado de las imágenes que más le agrade, y luego presione OK.

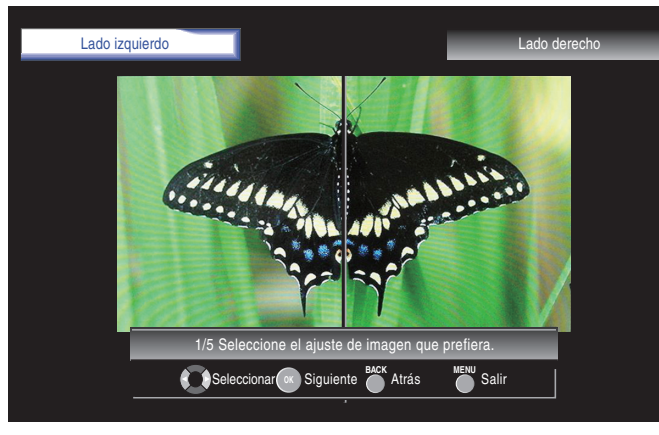

#### Presione OK para terminar el [Asistente de ajustes].

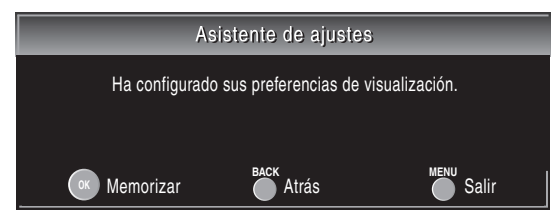

#### Termine la configuración.

#### Nota

- Si no recibe señal de su servicio de cable, póngase en contacto con el proveedor de CATV.
- · Si pulsa  $\circled{0}$  o MENU durante la búsqueda automática de canales, este valor quedará cancelado.
- La función de exploración automática inicial de canales puede ejecutarse, para [Antena] o [Cable] solamente una vez. Al cambiar la conexión (Antena/cable), establezca de nuevo la exploración automática de canales. (Consulte la página 24.)
- Si no hay entrada de señal desde el terminal de antena y no se produce ninguna operación durante varios segundos después de encender la unidad, aparecerá [Sugerencias Útiles]. Siga las instrucciones de la pantalla del televisor.

# 5 Utilice su TV

Esta sección contiene información que le ayudará a realizar operaciones básicas con el TV.

# Encender el TV y ponerlo en modo de reposo

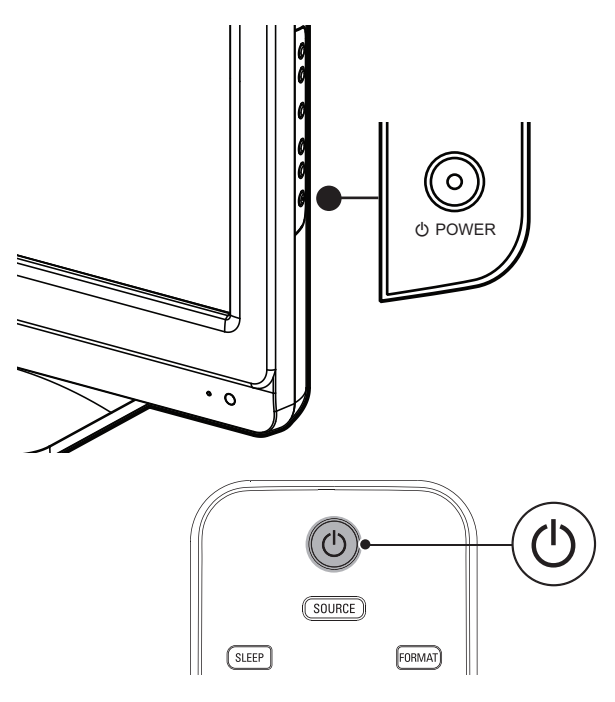

#### Para encender

Presione  $\bigcirc$  POWER en el lateral del TV, o  $\bigcirc$  (Espera activado) en el mando a distancia.

#### Para poner la TV en espera

Vuelva a presionar (b) POWER en el lateral del TV, o .(Espera activado) en el mando a distancia.

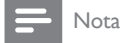

• El consumo de energía contribuye a la polución del aire y agua. Cuando el cable de alimentación está enchufado, su TV consume energía. El TV tiene un consumo muy bajo en modo de espera.

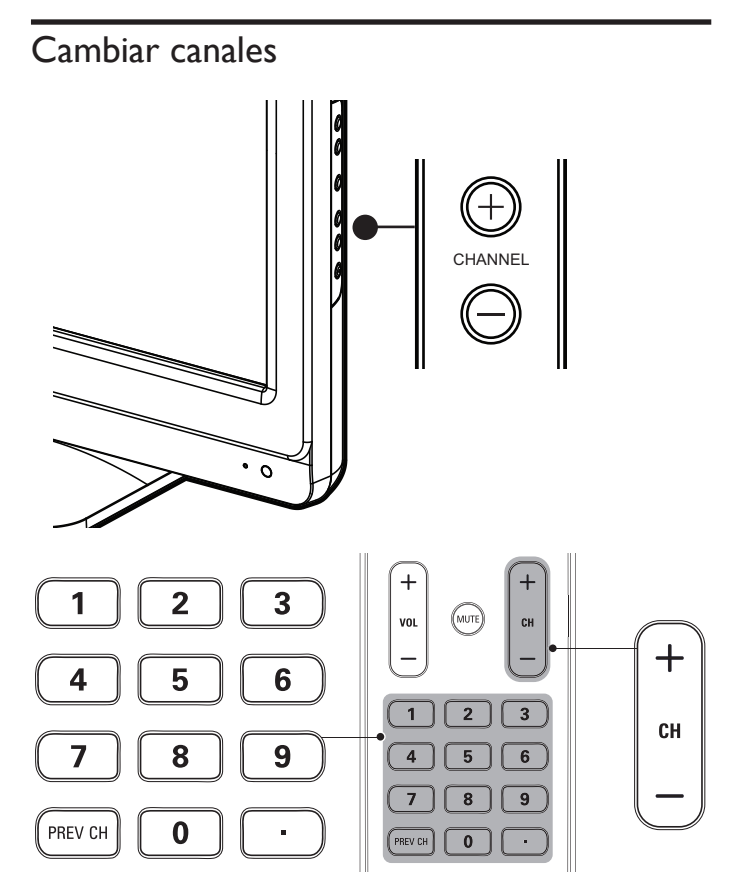

Presione CHANNEL +/- en el costado de la TV. Para canales digitales, pulse un número (de 1 a 135) seguido de un punto "•" y, a continuación, el número del subcanal correspondiente (de 1 a 135). p. ej. 108.30.

- Presione CH + / − o introduzca un número en el control remoto.
- Presione PREV CH para volver al canal que estaba viendo anteriormente.

# Ajustar el volumen

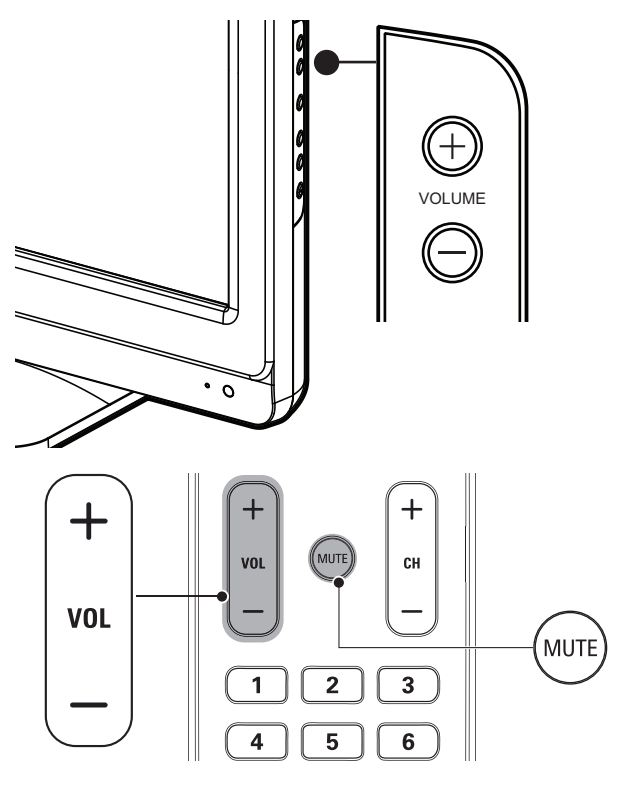

#### Para aumentar o disminuir el volumen

- Presione VOL +/− en el control remoto o presione VOLUME +/- en el costado de la TV.
- Para activar o desactivar el sonido
- Presione **MUTE** en el control remoto para silenciar el sonido.
- Presione nuevamente MUTE o utilice VOL +/- para recuperar el sonid original.

# Modo fijo

Puede fijo la imagen mostrada en la pantalla del televisor.

Presione FREEZE para detener momentáneamente la imagen mostrada en pantalla.

## Imagen fija

- La salida de sonido no se detiene.
- Si no se detecta ninguna señal y no se recibe ninguna señal protegida en el modo fijo, la imagen permanece detenida y se desactiva la salida de sonido.
- La función fijo debe reactivarse después de 5 minutos.

Para anular el modo fijo, presione cualquier botón excepto el botón . (espera activado).

# Ver canales de un decodificador de señales

#### Para ver canales de un decodificador de señales

- 1 Encienda el decodificador de señales.
	- ← La imagen proveniente del decodificador de señales puede aparecer automáticamente en la pantalla.
- 2 Utilice el control remoto del decodificador de señales para seleccionar canales.

#### Si la imagen no aparece

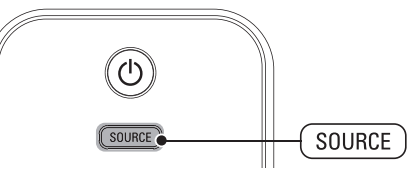

- 1 Presione SOURCE repetidamente para seleccionar el decodificador de señales conectado y espere unos segundos a que aparezca la imagen.
- 2 Utilice el control remoto del decodificador de señales para seleccionar canales.

# Ver los dispositivos conectados

#### Para ver los dispositivos conectados

- 1 Encienda el dispositivo conectado.
	- » La imagen proveniente del dispositivo conectado puede aparecer automáticamente en la TV.
- 2 Utilice el control remoto del dispositivo para seleccionar los canales.
- Si la imagen no aparece

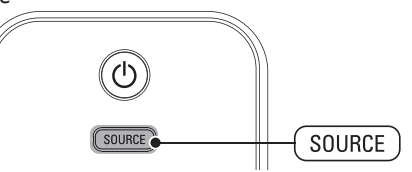

- 1 Presione SOURCE repetidamente para seleccionar el dispositivo conectado y espere unos segundos a que aparezca la imagen.
- 2 Utilice el control remoto del dispositivo para seleccionar los canales.

#### La energía automática apagó

Si no hay señal de entrada y no se realiza ninguna operación durante 15 minutos, la unidad pasará automáticamente al modo de reposo.

# Ver un disco Blu-ray

#### Para ver un discos Blu-ray

- 1 Inserte un discos Blu-ray en el reproductor.
- 2 Presione  $\blacktriangleright$  (reproducir) en el mando a distancia del reproductor de Discos Blu-ray.
- » El discos Blu-ray podría reproducirse automáticamente en la TV. Si la imagen no aparece

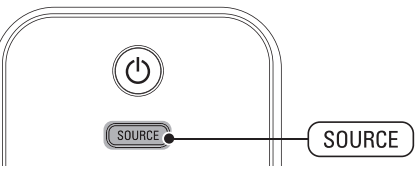

- 1 Presione SOURCE repetidamente para seleccionar el reproductor de discos Blu-ray y espere unos segundos hasta que aparezca la imagen.
- 2 Utilice el control remoto del reproductor de discos Blu-ray para reproducir el disco.

# Para cambiar el modo de audio

En esta sección se describe cómo cambiar de idioma de audio en modo digital y cómo cambiar de audio en modo analógico.

**DTV**

1 Presione SAP para visualizar el idioma actualmente seleccionado y el número de idiomas disponibles.

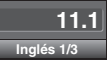

- 2 Presione SAP repetidamente para recorrer los idiomas de audio disponibles.
- Los idiomas disponibles difieren según la emisión. Se muestra [Otro] cuando no puede obtenerse el idioma de audio o si los idiomas que se obtienidos no son Inglés, Español o Francés.

Nota

- SAP no se controla dispositivos de audio externo.
- La visualización de información desaparecerá automáticamente dentro de unos segundos.

## **TV**

Presione SAP para mostrar por pantalla el modo de audio actualmente seleccionado. Durante la recepción de una emisión MTS, presione repetidamente para recorrer los canales de audio disponibles.

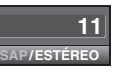

Cuando todo el audio está disponible

**SAP / STEREO SAP / MONO SAP / ESTÉREO SAP / MONO**

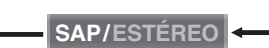

 Cuando los modos de audio estéreo y mono están disponibles **MONO/ESTÉREO ← MONO/ESTÉREO** 

 Cuando los modos de audio SAP y mono están disponibles  $\mathsf{SAP} / \mathsf{MONO}$   $\rightarrow$  SAP/MONO

Cuando únicamente el modo de audio mono está disponible

**MONO** (no puede cambiarse)

- **ESTÉREO** : Emite audio en estéreo<br>**SAP** : Emite un segundo progr
- SAP : Emite un segundo programa de audio<br>MONO : Emite audio en mono
	- : Emite audio en mono

# 6 Cómo sacar mejor partido a su TV

# Cambie los ajustes de imagen y sonido

Debe seleccionar [Casa] en [Ubicación] (consulte la página 21). De lo contrario, los ajustes de sonido e imagen personalizados no se memorizarán cuando el televisor pase al modo de reposo.

## Cambie los ajustes de imagen

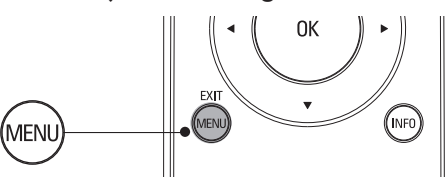

- 1 Presione MENU en el control remoto.
- 2 Presione OK para entrar a [Imagen].

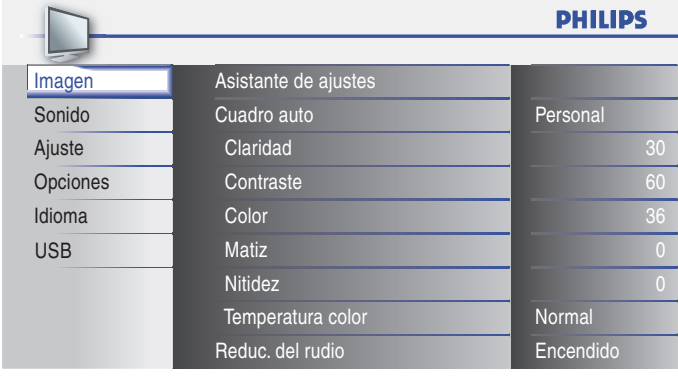

- Presione  $\triangle$  o  $\blacktriangledown$  para seleccionar uno de los ajustes de imagen y luego OK para ingresar al ajuste.
- 4 Ajuste la calidad de imagen.

## [Cuadro auto]

Presione  $\triangle$  o  $\blacktriangledown$  para seleccionar el valor deseado y, a continuación, Presione OK. ([Personal], [Estándar], [Deportes], [Cine] y [Juego])

# [Claridad], [Contraste], [Color], [Matiz], [Nitidez],

[Temperatura color]

Presione ▲ o ▼ para seleccionar el valor deseado y, a continuación, utilice  $\triangleleft$  o  $\triangleright$  para ajustarlo.

## [Reduc. del rudio]

Reduce el ruido de la imagen.

Presione  $\triangle$  o  $\nabla$  para seleccionar la opción deseada y, a continuación, Presione OK.

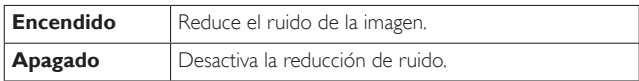

Nota

 • Esta función se puede desactivar cuando se selecciona entrada de PC. (El ajuste estará en gris.)

## Presione MENU para salir.

Nota

• Para cancelar el ajuste de la imagen, presione MENU.

# Ajustes de PC

Esta función le permite ajustar la posición de la pantalla del PC, la hora y la fase, durante la entrada de PC.

- 1 Presione MENU en el mando a distancia para seleccionar [Opciones] > [Ajustes de PC].
- 2 Haga el ajuste.

## [Ajuste automático]

Presione  $\triangle$  o  $\blacktriangledown$  para seleccionar [Ajuste], y luego presione OK.

La posición horizontal/vertical, reloj y fase de la pantalla de PC se ajusta automáticamente.

[Posición horizontal], [Posición vertical], [Reloj], [Fase] Presione  $\triangleleft$  o  $\triangleright$  para ajustar.

## Resumen de ajustes de imagen

Los siguientes ajustes de imagen se pueden configurar. Dependiendo del formato de la fuente de la imagen, algunos ajustes de imagen no están disponibles.

- [Cuadro auto]: Configura todos los ajustes de imagen en sus valores de fábrica.
- [Claridad] : Ajusta la intensidad y los detalles de las áreas oscuras.
- [Contraste] : Ajusta la intensidad de las áreas brillantes sin modificar las áreas oscuras.
- [Color]: Ajusta la saturación de color.
- [Matiz]: Ajusta el balance de color de una imagen.
- [Nitidez]: Ajusta el nivel de realce en los detalles de la imagen.
- [Temperatura color] : Para ajustar la temperatura del color en [Normal], [Caliente] o [Frío].
- [Posición horizontal], [Posición vertical] : Ajusta la posición horizontal y vertical de la imagen para una pantalla de PC.
- [Reloj] : Para de estabilizar la pantalla del PC.
- [Fase] : Para mejorar la claridad de la pantalla del PC.

## Utilice modo de imagen automática

- **1** Presione **AUTO PIC** para poner su TV en un ajuste de imagen predefinido.
- **2** Presione  $\triangle$  o  $\blacktriangledown$  para seleccionar uno de los siguientes ajustes: [Personal] : Los ajustes personalizados que definió en el menú [Imagen].
	- [Estándar]: Para ver TV normal.
	- [Deportes] : Ajuste de imagen vívida para alta acción.
	- [Cine]: Ajuste de imagen brillante para una experiencia cinematográfica.
	- [Juego]: Optimizado para PC, consolas de juegos y videoconsolas.

## Cambie el formato de pantalla

1 Presione FORMAT en el control remoto.

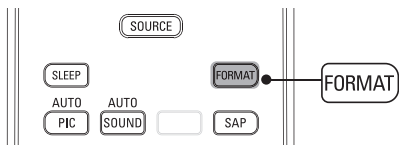

**2** Presione  $\triangle$  o  $\triangledown$  para seleccionar un formato de pantalla y pulse OK para confirmar su opción.

#### Resumen de formatos de pantalla

Se pueden seleccionar modos de visualización cuando la emisora emite señales de vídeo de 16:9 ó 4:3. Y se pueden seleccionar 3 tipos de modos de visualización para señales de entrada de PC.

#### Para señal de vídeo 16:9

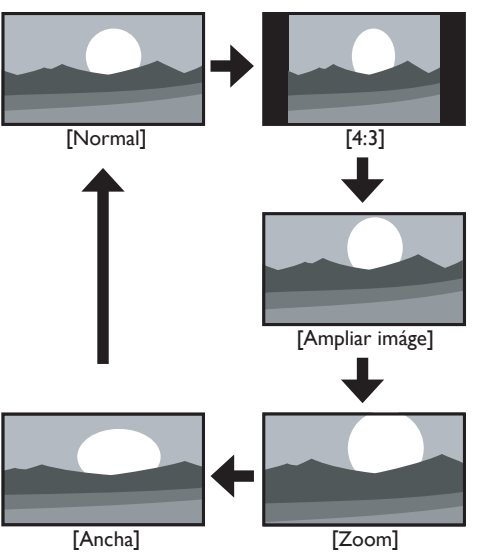

#### Normal

Visualización de una imagen 16:9 en su tamaño original.

#### 4:3

Visualización de una imagen 16:9 en un tamaño a escala 4:3; la imagen se contrae horizontalmente. Las barras laterales aparecen en ambos extremos de la pantalla.

#### Ampliar imáge

Muestra una imagen 16:9 que se extiende verticalmente para llenar la pantalla. Solo se recorta la parte superior de la imagen.

#### Zoom

Visualización de una imagen 16:9 en su mayor tamaño sin modificar el aspecto horizontal o vertical.

#### Ancha

Muestra una imagen que se extiende horizontalmente. Se recortan los lados derecho e izquierdo de la imagen.

Para señal de vídeo 4:3

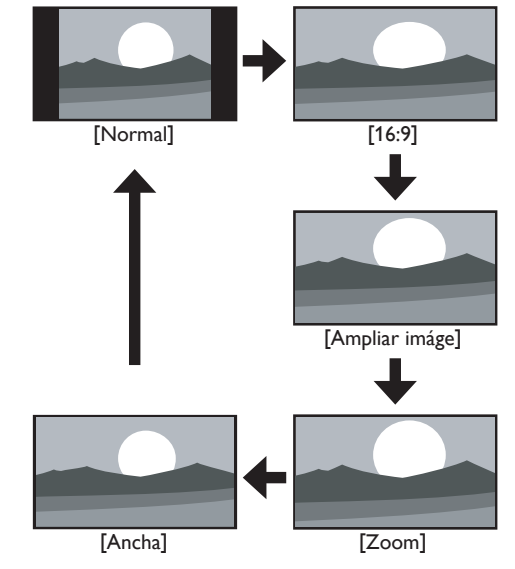

#### Normal

Visualización de una imagen 4:3 en su tamaño original. Las barras laterales aparecen en ambos extremos de la pantalla.

#### 16:9

Visualización de una imagen 4:3 en un tamaño a escala 16:9 ; la imagen se extiende horizontalmente para llenar la pantalla.

#### Ampliar imáge

Muestra una imagen 4:3 en un tamaño a escala 16:9 ; la imagen se extiende más verticalmente en la parte superior de la pantalla. Se recorta la parte superior de la imagen.

#### Zoom

Muestra una imagen 4:3 en un tamaño a escala 16:9 ; en su tamaño máximo que se extiende más verticalmente para llenar la pantalla. Se recorta la parte superior e inferior de la imagen.

#### Ancha

Muestra una imagen que se muestra con su centro en tamaño original y los extremos se extienden horizontalmente para llenar la pantalla.

#### Para señal de entrada del PC

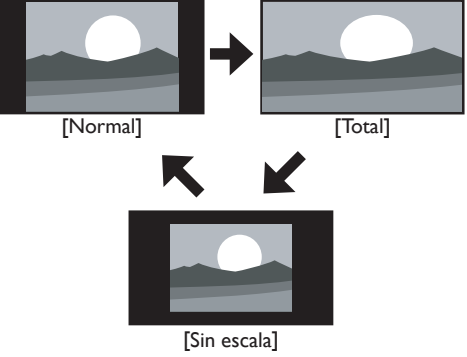

#### Normal

Visualización de una imagen que se extiende proporcionalmente. Las barras laterales aparecen en ambos extremos de la pantalla.

#### **Total**

Visualización de una imagen que se estira para ocupar la pantalla proporcionalmente.

#### Sin escala

Visualización de una imagen en su tamaño original.

## Usar la TV como monitor de PC

Utilice un cable HDMI-DVI o un adaptador HDMI-DVI para conectar una PC a su TV. Para el sonido, agregue un cable de audio con un mini enchufe estéreo.

## Precaución

• Antes de conectar el PC, ajuste la frecuencia de actualización del monitor del PC a 60 Hz.

## Resoluciones de pantalla admitidas

Las siguientes resoluciones de pantalla se admiten en el modo de PC:

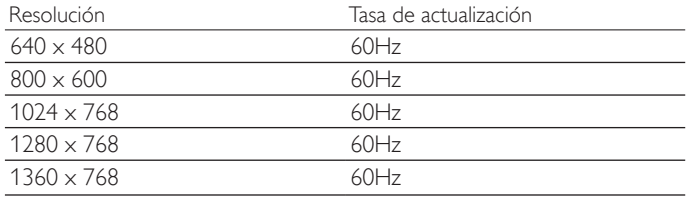

## Cambie los ajustes de sonido

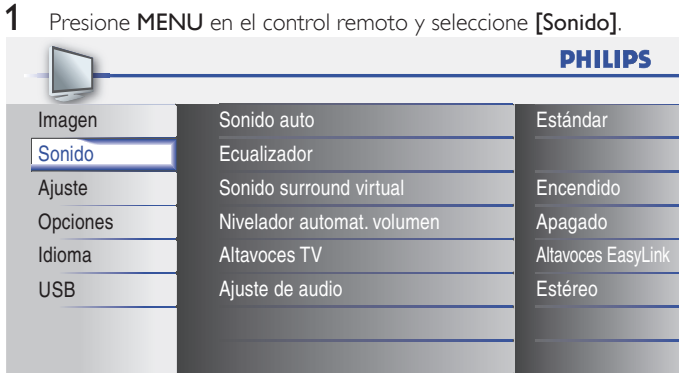

- **2** Presione  $\triangle$  o  $\triangledown$  para resaltar un ajuste de sonido y presione OK para seleccionar el ajuste.
- $3$  Ajuste de los siguientes elementos.

## [Sonido auto]

Presione ▲ o ▼ para seleccionar el valor deseado y, a continuación, presione OK.

## ([Personal], [Estándar], [Cine], [Música] y [Noticia])

#### [Ecualizador]

Ajuste la calidad de tono para cada frecuencia. Presione < o  $\blacktriangleright$  para seleccionar la frecuencia específica y, a continuación, presione  $\triangle$  o  $\nabla$  para ajustar el nivel.

#### [Sonido surround virtual]

Modo de sonido para una reproducción de sonido más espacial o envolvente.

Presione  $\blacktriangle$  o  $\blacktriangledown$  para seleccionar la opción deseada y, a continuación, presione OK.

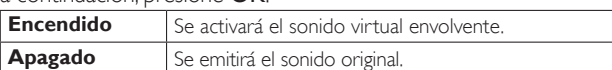

#### [Nivelador automat. volumen]

Reduce los cambios bruscos del volumen, por ejemplo, durante los anuncios o al cambiar de canal.

Presione  $\blacktriangle$  o  $\blacktriangledown$  para seleccionar la opción deseada y,

a continuación, presione OK.

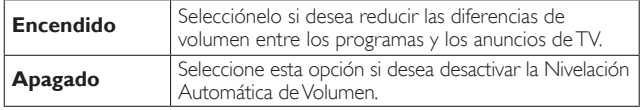

## [Altavoces TV]

Seleccione la salida de sonido de los altavoces del TV.

Si conecta este TV a un amplificador externo compatible con HDMI CEC, podrá utilizar los controles de volumen de este TV para regular el volumen del amplificador externo.

Presione  $\triangle$  o  $\nabla$  para seleccionar la opción deseada y, a continuación, presione OK.

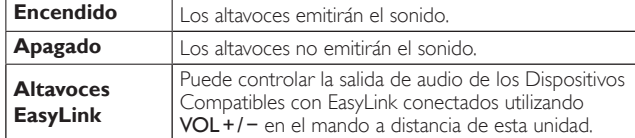

#### [Ajuste de audio]

Puede ajustar el modo de salida como valor predeterminado para el modo de sonido (sólo NTSC).

Este ajuste no se bloquea cuando cambia el modo de salida pulsando SAP. (vea 'Para cambiar el modo de audio' en la página 14).

Presione  $\triangle$  o  $\blacktriangledown$  para seleccionar la opción deseada, y luego presione OK.

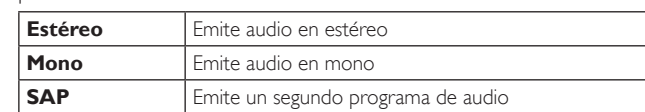

#### Presione MENU para salir.

## Resumen de ajustes de sonido

Los siguientes ajustes de sonido se pueden configurar. Dependiendo de la fuente del sonido, algunos ajustes de sonido no están disponibles.

- [Sonido auto]: Configura todos los ajustes de sonido en sus valores de fábrica.
- [Ecualizador] : Ajusta las frecuencias de sonido individuales.
- [Sonido surround virtual]: Modo de sonido para una reproducción de sonido más espacial o envolvente.
- [Nivelador automat. volumen] : Reduce los cambios bruscos del volumen, por ejemplo, durante los anuncios o al cambiar de canal. Seleccione [Encendido] o [Apagado].
- [Altavoces TV]: Seleccione [Encendido] o [Apagado], o envíe el sonido hacia un dispositivo compatible con EasyLink. Cuando se selecciona [Altavoces EasyLink], los altavoces del TV se deshabilitan y el sonido de TV se envía hacia los altavoces de un dispositivo compatible con EasyLink. Ajuste el volumen utilizando el mando a distancia de su unidad.

#### Nota

Si el TV se ha conectado a un dispositivo no compatible con EasyLink y se selecciona [Altavoces EasyLink], los altavoces del TV no se desactivarán y seguirán transmitiendo sonido.

#### Utilice modo de sonido automático

- 1 Presione AUTO SOUND para poner su TV en un ajuste de sonido predefinido.
- **2** Presione  $\triangle$  o  $\blacktriangledown$  para seleccionar uno de los siguientes ajustes:
	- [Personal] : Los ajustes personalizados que definió en el menú [Sonido].
	- [Estándar]: Para ver TV normal.
	- [Cine]: Ajuste de sonido realista para una experiencia cinematográfica.
	- [Música]: Enfatiza las frecuencias altas y bajas para sonido de instrumentos.
	- [Notica]: Ajuste de sonido claro para la voz humana.

# Programar el temporizador

Siempre puede poner el TV en modo de reposo antes o reiniciar el temporizador de desconexión automática durante la cuenta atrás.

Presione SLEEP para ajustar el temporizador de apagado.

#### Reposar Apagado

La visualización del temporizador de apagado aparece en la pantalla del televisor.

Presione **SLEEP** repetidamente para modificar la cantidad de tiempo (en incrementos de 30 minutos hasta 120 minutos).

#### $\odot$  Reposar

Cada presión de SLEEP aumentará el tiempo en 30 minutos. • Después del ajuste, puede visualizarse el temporizador de apagado, para su comprobación, SLEEP.

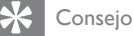

#### Para cancelar el temporizador de apagado

 • Presione SLEEP repetidamente hasta que aparezca " Reposar Apagado" en la pantalla del televisor.

# Usar control infantil y niveles de bloqueo

Puede evitar que los niños vean ciertos programas o canales bloqueando los controles de la TV y usando clasificaciones.

## Programe su PIN

- Presione MENU en el control remoto y seleccione [Opciones] > [Bloqueo infantil].
- $2$  Ingrese su PIN de 4 dígitos con los **Botones numéricos** del control remoto.
	- Si no se ha asignado un PIN, introduzca 0000.

## Cambie su PIN

- 1 Presione MENU en el control remoto y seleccione [Opciones] > [Bloqueo infantil] > [Introduzca código actual].
- 2 Ingrese su PIN de 4 dígitos con los **Botones numéricos** del control remoto.
	- Si tiene un código, ingréselo.
	- Si no tiene un PIN, introduzca 0000.
	- Si ha olvidado su PIN, desconecte el cable alimentador de CA durante 10 segundos para restaurar el PIN a 0000.
- Introduzca nuevamente su PIN para confirmar.
- 4 Presione MENU para salir.

## Bloqueo de canales o fuentes de entrada

En esta sección se describe cómo bloquear las fuentes de entrada o los canales especificados. Los canales se pueden seleccionar, pero la pantalla aparece vacía y el audio silenciado.

- 1 Presione MENU en el control remoto y seleccione [Opciones] > [Bloqueo infantil] > [Bloqueo de canales].
- 2 Introduzca su PIN (vea 'Programe su PIN' en la página 18).

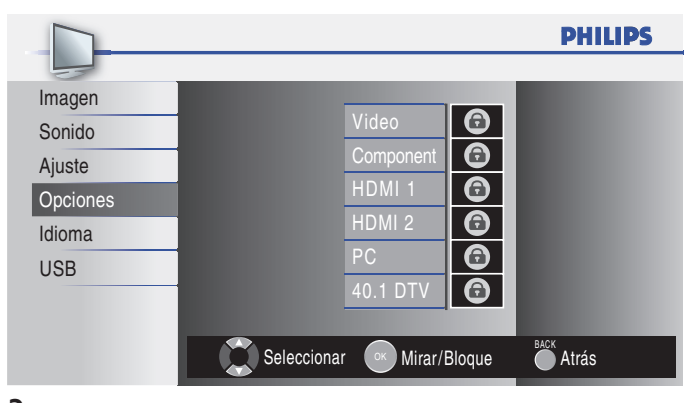

- **3** Presione  $\triangle$  o  $\blacktriangledown$  y luego **OK** repetidamente para alternar entre bloqueado y desbloqueado.
	- Un cuadro con una  $\bigcirc$  indica que el canal o la fuente de entrada está bloqueado.
	- Un cuadro vacío indica que el canal o la fuente de entrada no está bloqueado.
- Presione MENU para salir.

## Utilice los niveles de bloqueo de TV

La TV está equipada con un chip antiviolencia que permite controlar el acceso a programas individuales según su clasificación de edad y de contenido. La empresa de televisión o el proveedor del programa envían los datos sobre el contenido del programa.

Si recibe canales a través de un codificador de señales o de cable conectado mediante HDMI, no puede usar el bloqueo por clasificación de TV. El decodificador de señales o de cable debe estar conectado mediante conectores de RF o AV.

- 1 Presione MENU en el control remoto y seleccione [Opciones] > [Bloqueo infantil] > [Niveles bloqueo US TV].
- **2** Presione  $\triangle$  o  $\blacktriangledown$  o  $\blacktriangle$  o  $\blacktriangleright$  y luego **OK** repetidamente para alternar entre bloqueado y desbloqueado.

Cada clasificación tiene un gráfico de cuadro que indica si los programas que poseen dicha clasificación están bloqueados:

- Si el cuadro tiene una  $\bullet$  indica que todos los elementos de la lista de clasificación de contenido están bloqueados.
- Un cuadro vacío indica que no hay elementos bloqueados en el contenido de la lista de clasificaciones.
- Un cuadro con / indica que se ha anulado la selección de algunas clasificaciones de contenido. Por ejemplo, para la clasifi cación TV-14, puede anular la selección de una o más de las siguientes clasificaciones de contenido: [D] (Diálogo), [L] (Idioma), [S] (Sexo), o [V] (Violencia).

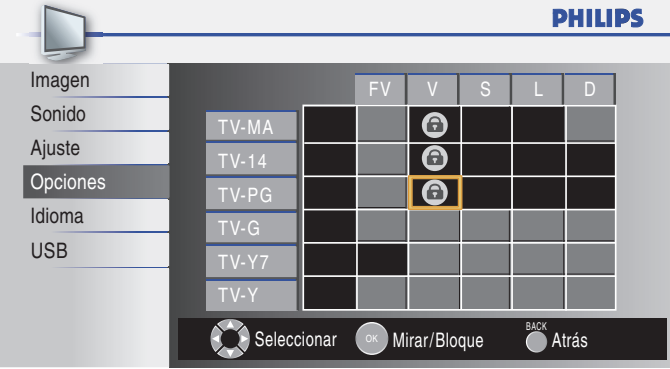

- Cuando bloquea una clasificación, todas las clasificaciones de las categorías de edad inferiores se bloquean automáticamente.
- Presione MENU para salir.

## Resumen de niveles de bloqueo de TV

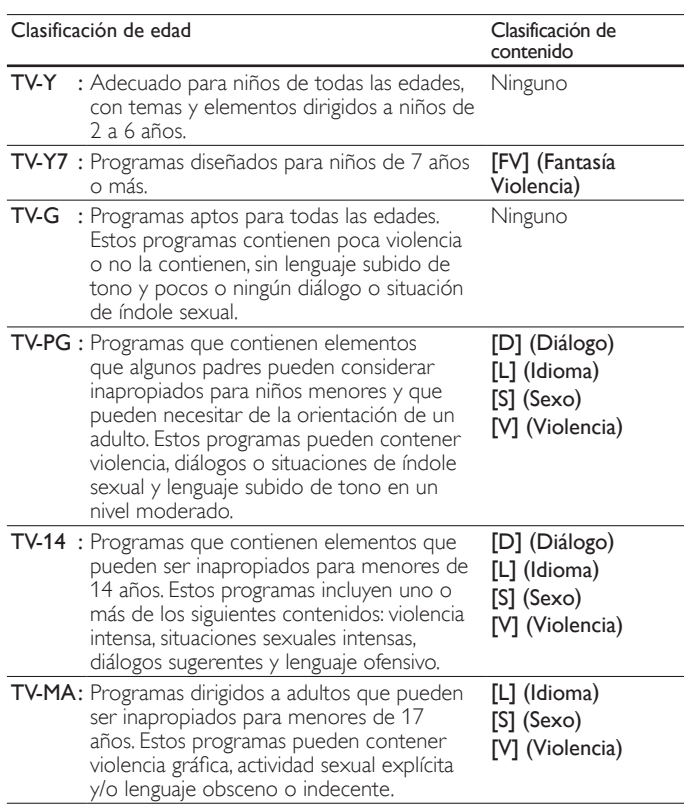

## Utilice el bloqueo de películas prohibidas

Puede controlar la visualización de películas según su clasificación de la MPAA (Asociación Cinematográfica de Estados Unidos).

- 1 Presione MENU en el control remoto y seleccione [Opciones] > [Bloqueo infantil].
- 2 Seleccione uno de los menús de bloqueo de películas prohibidas.
	- En Estados Unidos, seleccione [US Películas prohibidas]. • En Canadá, seleccione [Clasif. inglés canad.] o [Clasif. francés canad.].
- $3$  Introduzca su PIN (vea 'Programe su PIN' en la página 18).
	- ← La siguiente pantalla muestra la clasificación en [US Películas prohibidas].

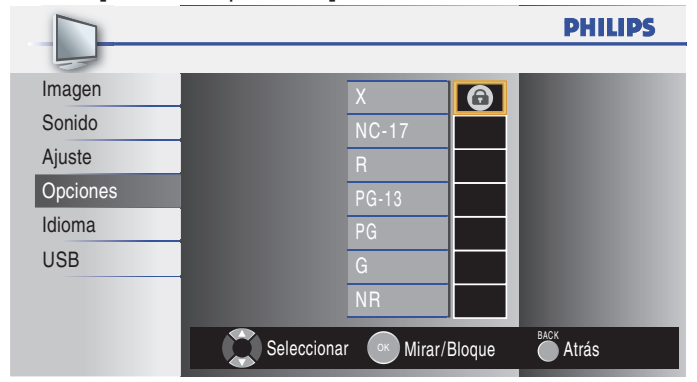

- **4** Presione  $\triangle$  o  $\triangledown$  y luego OK repetidamente para alternar entre bloqueado y desbloqueado.
	- Un cuadro con una @ indica que todos los elementos de la clasificación están bloqueados.
	- Un cuadro vacío indica que no hay elementos en la clasificación que estén bloqueados.
- 5 Presione MENU para salir.

## Resumen de clasificaciones de películas de EE.UU.

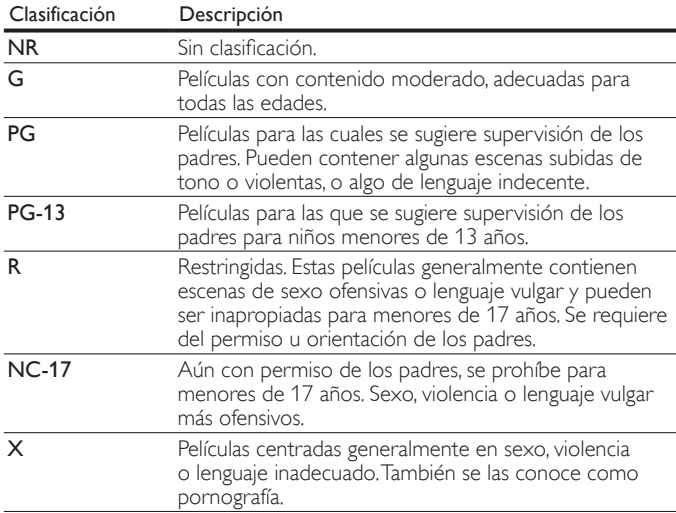

#### Resumen de clasificaciones de películas de Canadá

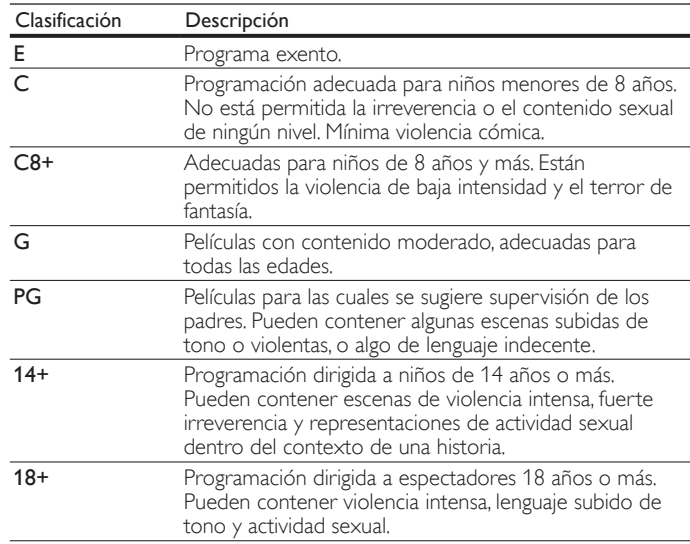

### Resumen de clasificaciones de películas en francés de Canadá

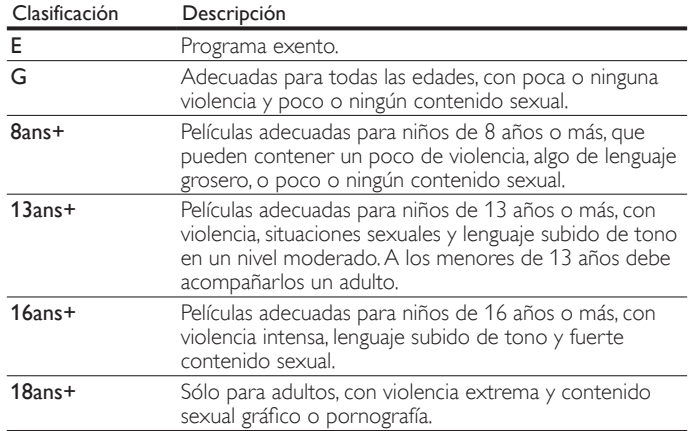

# Ver subtítulos

Los subtítulos corresponden a una tecnología de ayuda que permite a las personas con problemas auditivos acceder a la programación de televisión. Los subtítulos muestran la parte del audio de la programación como texto superpuesto sobre el video.

#### Nota

- Es posible que el servicio de subtitulado no sea controlado por las opciones de menú de esta unidad si está viendo televisión a través de un receptor de cable o satélite externo. En tal caso, deberá utilizar las opciones de menú del receptor externo para controlar el Subtitulado.
- Los subtítulos no siempre usan ortografía y gramática correctas. No todos los programas de TV y comerciales de productos incluyen información de subtítulos. Consulte las listas de programas de TV de su área para conocer los canales de TV y los horarios en que se transmiten programas con subtítulos. Los programas con subtítulos por lo general se indican en las listas de TV con marcas de servicio como [CC].

#### **DTV**

### Seleccione servicios de subtitulado DTV

- 1 Seleccione un servicio de subtítulos para canales digitales:
	- Presione MENU en el control remoto y seleccione [Opciones] > [Subtítulo cerrado] > [Servicio digital de subtítulos].
	- Pulse  $\triangle$  o  $\blacktriangledown$  para seleccionar uno de los servicios de subtítulos indicados y OK para confirmar su opción.

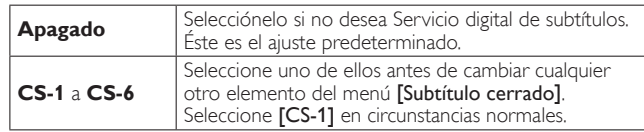

2 Presione MENU para salir.

## Seleccione cómo aparecen los subtítulos

Puede elegir el tamaño, la fuente, el color, el fondo y otras características del texto del subtítulo.

1 Presione MENU en el control remoto y seleccione [Opciones] > [Subtítulo cerrado] > [Estilo de los subtítulos] > [Config. usuarid].

Presione  $\triangle$  o  $\blacktriangledown$  para seleccionar [Encendido], y luego presione OK.

- **2** Presione  $\triangle$  o  $\blacktriangledown$  para resaltar una opción para subtítulos digitales, y Presione OK para seleccionar la opción.
- **3** Presione  $\blacktriangle$  o  $\blacktriangledown$  para resaltar una configuración para la opción, y Presione OK para confirmar su opción.
- Presione MENU para salir.

## Dificultades al ver subtítulos en la programación de DTV

Si tiene dificultades al ver los subtítulos en la programación de DTV, incluido HDTV, recibidos desde el proveedor de televisión suscrito, debe :

- consultar la información y los manuales / guías de cualquier consumidor sobre subtítulos electrónicos para programación de DTV proporcionada por su proveedor de televisión suscrito;
- asegurarse de que la función de subtítulos de su decodificador de señales, si corresponde, esté encendido; y,
- asegurarse de que la función de subtítulos en su DTV esté activada.

Si aún no puede ver los subtítulos en la programación de DTV, debe ponerse en contacto con el proveedor de televisión para obtener ayuda.

## **TV**

#### Seleccione servicios de subtítulos

Seleccione un servicio de subtítulos para canales analógicos.

- Presione MENU en el control remoto y seleccione [Opciones] > [Subtítulo cerrado] > [Servicio de subtítulos].
- Presione  $\blacktriangle$  o  $\blacktriangledown$  para seleccionar uno de los servicios de subtítulos indicados y  $OK$  para confirmar su opción.
- 2 Presione **MENU** para salir.

## Nota

• No todos los servicios de subtítulos se usan a través de un canal de TV durante la transmisión de un programa con subtítulos.

## Resumen de servicios de subtítulos

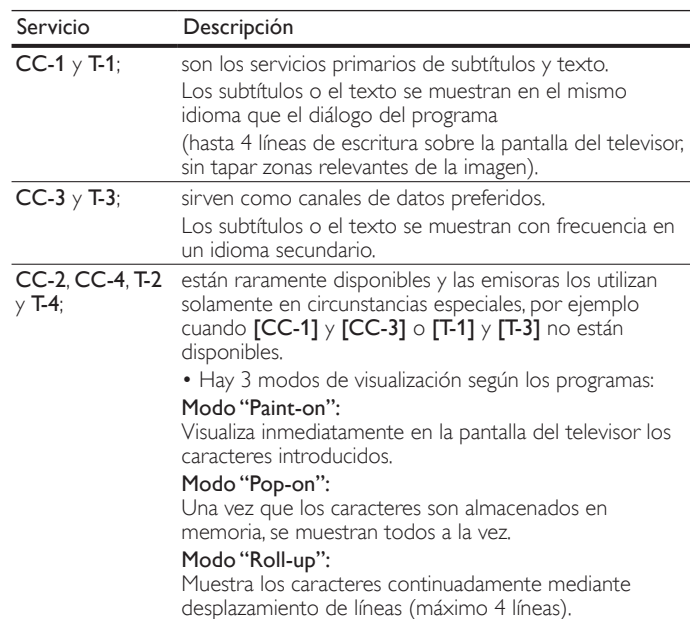

# EasyLink

Esta función le permite utilizar las funciones vinculadas entre los dispositivos de nuestra marca con capacidades EasyLink y esta unidad a través de un cable HDMI.

1 Presione MENU en el control remoto y seleccione [Opciones] > [EasyLink].

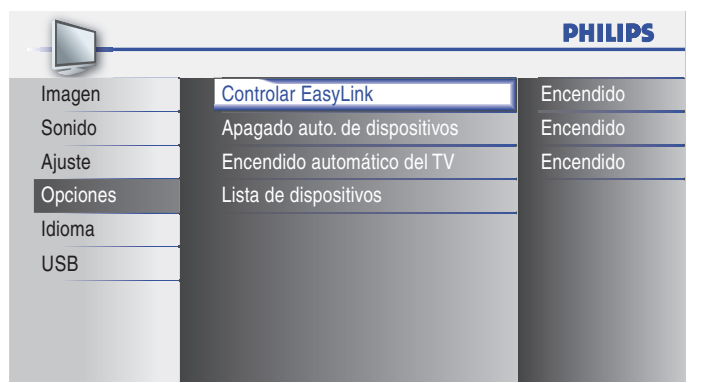

- 2 Presione  $\triangle$  o  $\blacktriangledown$  para resaltar el ajuste deseado y presione OK para seleccionarlo.
- 3 Ajuste de los siguientes elementos.

## [Controlar EasyLink]

Ajuste la opción [Encendido] o [Apagado] de EasyLink. Los ajustes adicionales siguientes aparecerán sombreados si selecciona [Apagado].

Presione  $\triangle$  o  $\nabla$  para seleccionar la opción deseada, y presione OK.

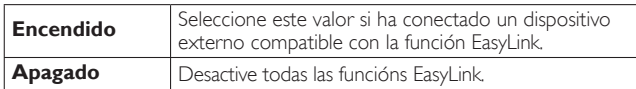

## [Apagado auto. de dispositivos]

Presione  $\triangle$  o  $\nabla$  para seleccionar la opción deseada, y presione OK.

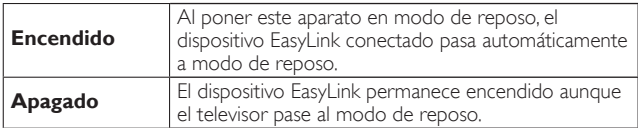

## [Encendido automático del TV]

Presione  $\triangle$  o  $\blacktriangledown$  para seleccionar la opción deseada, y presione OK.

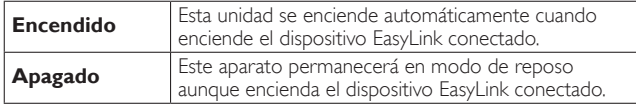

## [Lista de dispositivos]

Esta función le permite ver el nombre de producto de los dispositivos conectados.

Presione MENU para salir.

# ECO

Puede ajustar el consumo de potencia en ahorrar o no.

1 Presione MENU en el control remoto y seleccione [Opciones] > [ECO].

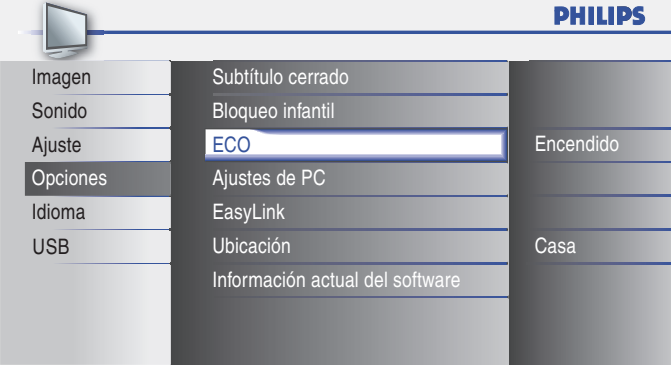

**2** Presione  $\triangle$  o  $\triangledown$  para seleccionar el modo deseado, y luego OK.

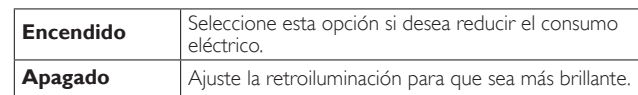

3 Presione MENU para salir.

# Configurar la ubicación como casa

Puede definir la ubicación de la TV en [Casa] o [Tienda]. Elija [Casa] de modo que pueda cambiar el ajuste predefinido de imagen y sonido.

- 1 Presione MENU en el control remoto y seleccione [Opciones] > [Ubicación].
- 2 Seleccione  $[Cas]$  y presione OK para confirmar su opción.
- **3** Presione **MENU** para salir.

## Nota

Debe configurar [Casa]. De lo contrario, los ajustes de sonido e imagen personalizados no se memorizarán cuando el televisor pase al modo de reposo.

# Vea las fotos, visione los vídeos de un dispositivo de almacenamiento USB

Su TV dispone de una conexión USB que le permite ver fotos o visione los archivos Motion JPEG guardada en un dispositivo de almacenamiento USB.

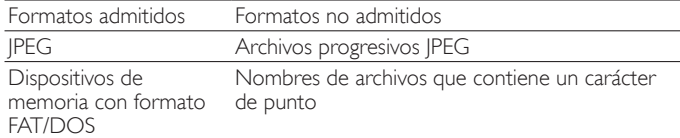

#### Se recomienda que los archivos a reproducir en esta unidad se graben según las siguientes especificaciones:

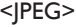

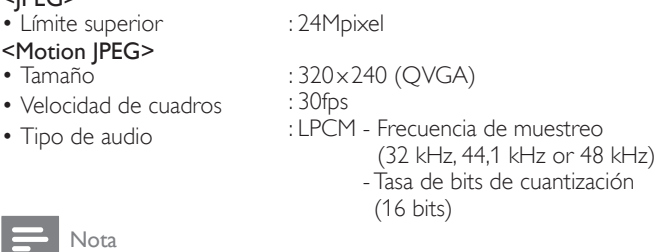

- Philips no es responsable si el dispositivo USB no es compatible, y tampoco acepta ninguna responsabilidad por daños o pérdidas de datos almacenados. • El dispositivo USB no se incluye con la TV.
- Sólo se reconocen los archivos Motion JPEG con la extensión ".avi". La extensión ".mov" no es compatible.
- Esta unidad no admite el uso de "pausa", "avance" o "retroceso" durante la reproducción de vídeo (Motion JPEG).

## Conecte un dispositivo de almacenamiento USB

- **1** Encienda la TV.
- 2 Conecte el dispositivo USB en el puerto USB en el lado de la TV. » Automáticamente aparece el menú principal.
- **3** Presione  $\triangle$  o  $\blacktriangledown$  para seleccionar [USB].

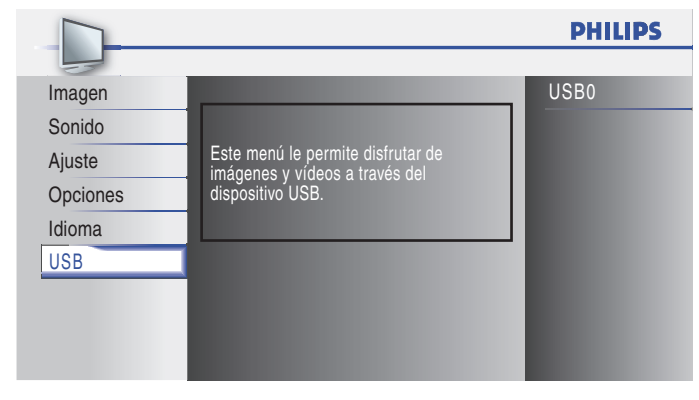

## Desconecte un dispositivo de almacenamiento USB

# Precaución

 • Para evitar dañar el dispositivo USB, siempre salga del menú en pantalla y espere cinco segundos antes de retirar el dispositivo USB.

- 1 Presione MENU para salir del menú en pantalla.
- $2$  Espere cinco segundos, luego retire el dispositivo USB.

## Vea fotos en un dispositivo USB

1 Después de conectar el dispositivo USB a la TV, Presione OK para acceder al menú [USB].

- **PHILIPS** USB0 Imagen Image1.JPG Imagen Video **n** Image 2.JPG **Folder 1 Folder 2 1 2 3 4** Miniaturas Pulse la tecla "OK" para reproducir/pauzar.
- 2 Presione OK para acceder a la carpeta [Imagen].
- **3** Presione  $\triangle$  o  $\blacktriangledown$  para seleccionar una imagen o un álbum del dispositivo USB.
	- » Las imágenes aparecen en una lista de miniaturas.
- 4 Presione el número 2 (Botones numéricos) para alternar entre [Lista] y [Miniaturas].

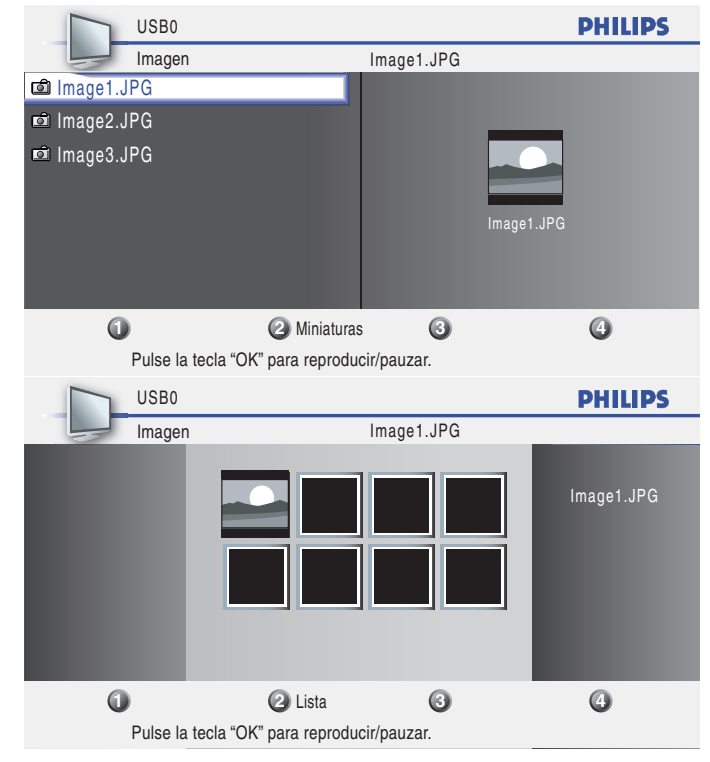

- $5$  Presione OK para ver la imagen o para iniciar un pase de diapositivas de las imágenes del álbum.
	- Presione los **Botones numéricos** en el control remoto para ejecutar las funciones mostradas en la parte inferior de la pantalla.
	- Si desaparece la barra de funciones en la parte inferior, presione cualquier Botones numéricos para que reaparezca.

Durante el pase de diapositivas, puede saltar hacia delante o hacia atrás en las fotografías presionando CH + / −.

**6** Presione  $\triangleleft$  y seleccione otra imagen o álbum.

<sup>22</sup> ES Se resalta [Imagen].

## Configure la manera en que se reproducirá la secuencia de diapositivas

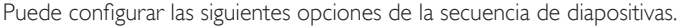

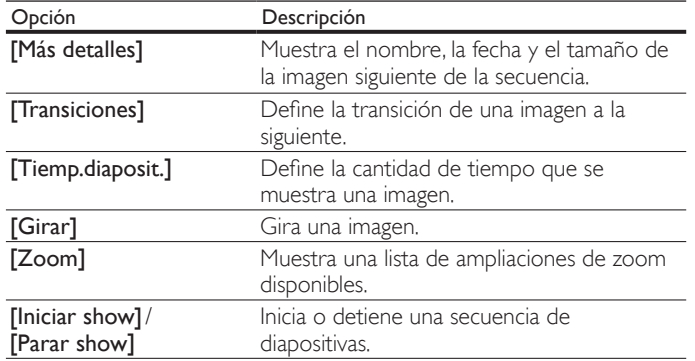

## Ver el vídeo en un dispositivo de almacenamiento USB

- 1 Conecte el dispositivo USB al televisor.
- 2 Presione OK para ingresar al menú [USB].
- 3 Seleccione [Video].
- 4 Presione OK para ingresar a la carpeta de vídeo.

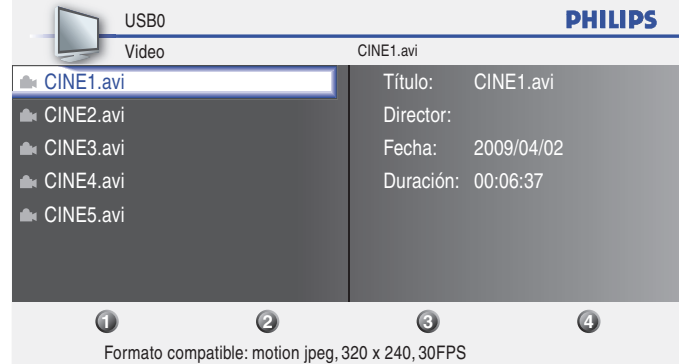

- **5** Presione  $\triangle$  o  $\blacktriangledown$  para seleccionar una vídeo.
	- Para detener la reproducción y volver a la lista de archivos, presione BACK, OK o CH+.
	- Presione CH − para reproducir desde el principio.
	- Presione 1 para visualizar los siguientes detalles de archivo. [Título], [Director], [Fecha] y [Duración]. Presione 1 nuevamente para que desaparezcan los detalles del archivo.
- **6** Presione  $\triangleleft$  para seleccionar otra vídeo.

#### Nota

- Sólo se reconocen los archivos Motion JPEG con la extensión ".avi". La extensión
- ".mov" no es compatible.
- Esta unidad no admite el uso de "pausa", "avance" o "retroceso" durante la reproducción de vídeo (Motion JPEG).

# 7 Instalar canales

La primera vez que configura la TV, se le solicita que seleccione un idioma de menú y que instale los canales de TV y radio digital (si están disponibles). Este capítulo proporciona instrucciones sobre cómo reinstalar y sintonizar los canales.

# Seleccionar el idioma del menú

1 Presione MENU en el control remoto y seleccione [Idioma].

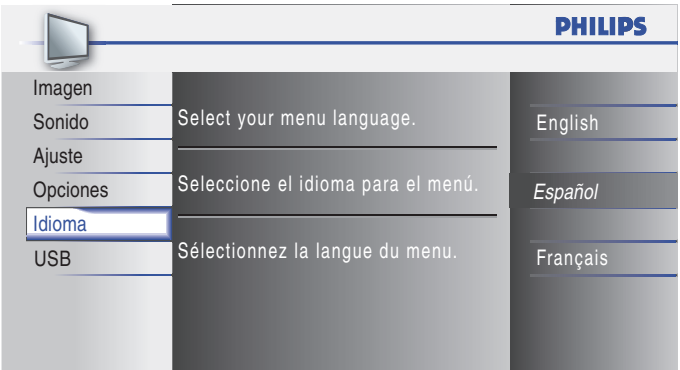

- 2 Seleccione un idioma y presione  $OK$  para confirmar su opción.
- 3 Presione MENU para salir.

# Sintonización automática

Antes de instalar los canales, asegúrese de estar registrado con su proveedor de TV por cable y de que el equipo esté conectado correctamente.

Presione MENU en el control remoto y seleccione [Ajuste] > [Sintonización automática].

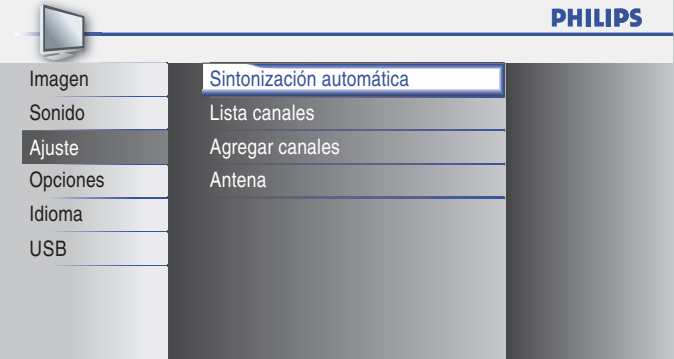

2 Presione OK para iniciar la instalación.

Si ejecuta [Sintonización automática] y tiene canales bloqueados, aparecerá un mensaje pidiendo que introduzca su PIN. Introduzca su PIN para completar la instalación.

Si ha olvidado su PIN, reinícielo como se describe en 'Cambie su PIN' en la página 18.

- $3$  Seleccione [Antena] o [Cable] y presione OK.
	- Cuando está seleccionado [Antena] la TV detecta señales de la antena. Esto busca canales NTSC y ATSC disponibles en su área.
		- Cuando está seleccionado [Cable] la TV detecta señales de cable. Busca los canales NTSC, ATSC y Cable disponibles en la zona.

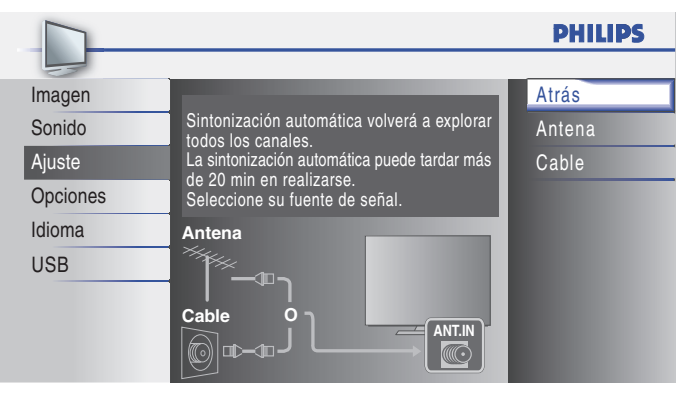

- Cuando la exploración y la memorización han finalizado, se muestra el canal memorizado más bajo.
- Siga las instrucciones en pantalla para terminar la instalación.

# Lista de canales

Los canales elegidos aquí pueden ser saltados cuando se realice la selección de canales usando CH + / −.

Todavía podrán seleccionarse esos canales con **Botones numéricos**.

1 Presione MENU en el control remoto y seleccione [Ajuste] > [Lista canales].

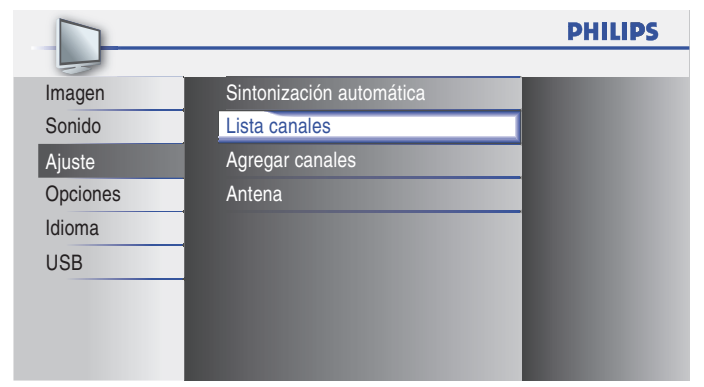

**2** Presione  $\triangle$  o  $\triangledown$  para seleccionar el canal que desee quitar, y luego OK.

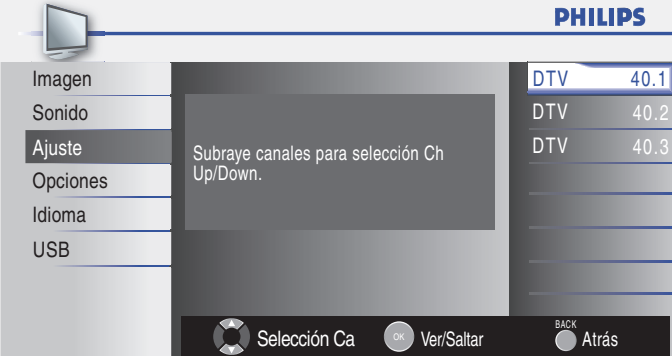

- Se oscurece la visualización del canal eliminado. No podrá volver a seleccionar este canal utilizando CH + / −.
- Para volver a activar un canal eliminado, utilice  $\triangle$  o  $\nabla$  y presione OK. Los canales registrados aparecen resaltados.
- Cuando salte un canal mayor, también se saltarán sus canales menores.

• El canal con la indicación [DTV] en la pantalla es ATSC. En caso contrario, el canal es NTSC.

3 Presione MENU para salir.

Nota

# Añadir canales

Esta función le permite añadir los canales que no fueron añadidos durante la Sintonización automática debido a las condiciones de recepción en la configuración inicial.

1 Presione MENU en el control remoto y seleccione [Ajuste] > [Agregar canales].

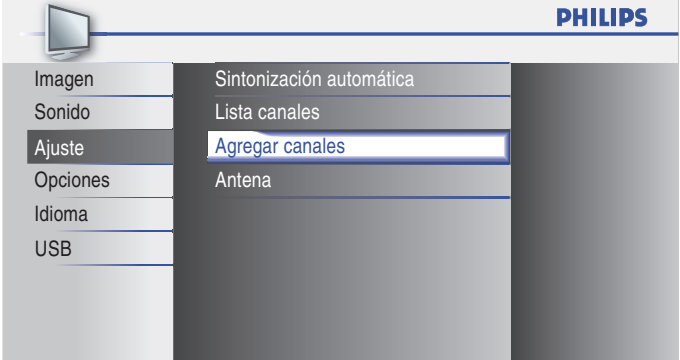

 $2$  Presione el número (1 a 135) para introducir el canal que quiera agregar, y luego OK.

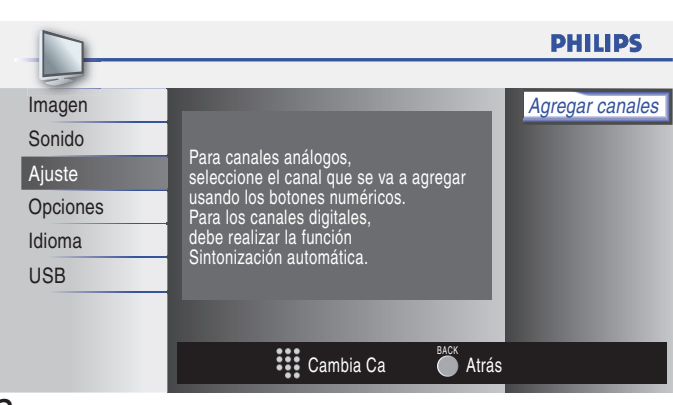

## **3** Presione **MENU** para salir.

Nota

- Si la configuración se completa correctamente, se muestra el mensaje [Agregado a la lista de canales].
- Si se utiliza una señal externa, no es posible registrar el canal y el mensaje [No disponible] se mostrará en la pantalla del televisor.
- Presionando  $\blacktriangle$  o  $\nabla$ , podrá seleccionar sólo los canales memorizados.
- En la mayoría de los casos, los canales digitales no se emiten en el canal RF en el que aparecen en el TV. Para añadir canales digitales, debe conocer el canal RF en el que se emite el canal digital. Por ejemplo, si existe un canal digital 9.1 que se emite por el canal RF 25, deberá introducir 25 cuando instale un canal de señal débil. Para averiguar el canal RF en el que se emite un canal digital concreto, póngase en contacto con su proveedor de servicio. La instalación de canales digitales mediante el uso de [Agregar canales] puede que no funcione con conexiones de cable directas y si la señal digital es demasiado débil para que el TV la pueda procesar.

# Optimice la calidad de la señal de la antena

Puede optimizar la calidad de la señal sintonizando canales ATSC con señales débiles y ajustando la antena.

- 1 Presione MENU en el control remoto y seleccione [Ajuste] > [Antena].
- 2 Presione OK para confirmar su selección.
- **3** Presione el número (1 a 135) o presione  $CH + o CH -$  para seleccionar el canal, para el cual quiera verificar la fuerza de señal digital.
- 4 Presione MENU para salir.

**11**

# 8 Actualizar el software de la TV

Philips continuamente intenta mejorar sus productos, por lo que recomendamos enfáticamente que actualice el software de la TV cuando haya actualizaciones disponibles.

Puede descargar software nuevo desde nuestro sitio Web en *www.philips.com/support* utilizando el número de modelo de su TV (p. ej. 19PFL3505D) para encontrar información.

# Comprobar su versión actual de software

- 1 Presione MENU en el control remoto y seleccione [Opciones] > [Información actual del software].
	- » Se muestra la versión y descripción del software actual, luego presione OK.

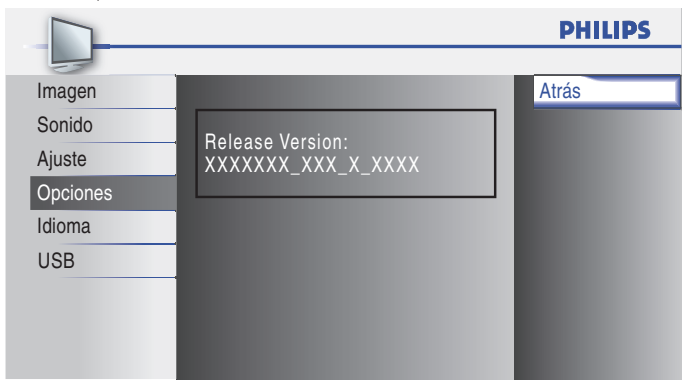

2 Presione MENU para salir.

# Prepararse para la actualización de software

Necesita el siguiente equipo :

- Un PC que pueda explorar en Internet.
- Una utilidad de archivo que admita formato ZIP (p. ej. WinZip para Windows o StuffIt para Mac OS).
- Un dispositivo USB formateado y vacío.

#### Nota

- Sólo se admiten memorias portátiles formateadas FAT / DOS.
- El nuevo software puede ser descargado desde *www.philips.com/support*
- Utilice sólo actualizaciones de software que se encuentren en el sitio Web.

#### Ą Advertencia

- Mientras se esté ejecutando la actualización de software, no presione ningún botón.
- No retire el dispositivo USB durante la actualización de software.
- Si ocurre un error durante la actualización, vuelva a intentar el procedimiento o comuníquese con el distribuidor.

## Descargue el software

- En el PC, abra un explorador Web y vaya a *www.philips.com/support*
- 2 Busque información y software relacionado con la TV y descargue el último archivo de actualización de software a la PC.
- **3** Descomprima los archivos ZIP.
- $4$  Copie el archivo actualizar en el directorio raíz del dispositivo USB.

# Actualizar software

- 1 Preparar para la actualización de software (vea 'Prepararse para la actualización de software' en la página 26).
- 2 Si el TV está encendido, presione  $\Phi$  POWER situado el el lateral del mismo.
- $3$  Conecte su dispositivo de almacenamiento USB, con el archivo de actualización, al puerto USB situado en el lateral de su TV.

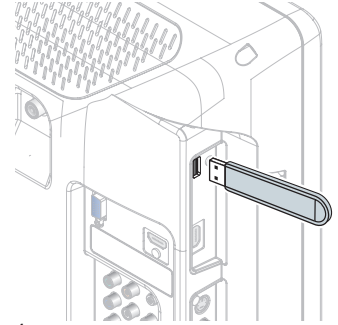

## 4 Encienda el TV.

- » La TV busca el dispositivo USB para el software actualizado e ingresa automáticamente al modo de actualización.
- ${\mathsf 5}^-$  Lea las instrucciones en pantalla y confirme que desea continuar con la instalación.

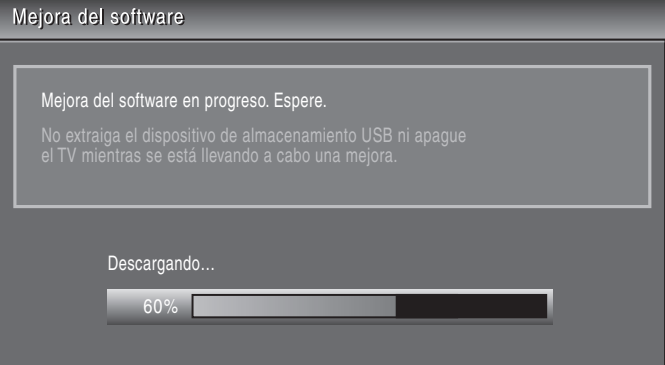

- $6$  Cuando termine la actualización de software, retire el dispositivo USB.
- $7$  Presione  $\Phi$  POWER en el lateral del TV para asegurarse de que el televisor pase al modo de reposo.
- 8 Encienda el TV
	- » La TV se inicia con el nuevo software.
	- Los siguientes mensajes se mostrarán sin inicializar el software avanzado cuando esté no cumple con las condiciones de actualización.

Mejora del software

La versión de este fichero de actualización es la misma o más antigua que la versión actual. Compruebe el fichero y vuelva a intentarlo.

# 9 Conectar dispositivos

En esta sección se describe cómo conectar varios dispositivos con distintos conectores y se amplían los ejemplos que figuran en la Guía de Inicio Rápido.

# Descripción general de la conexión

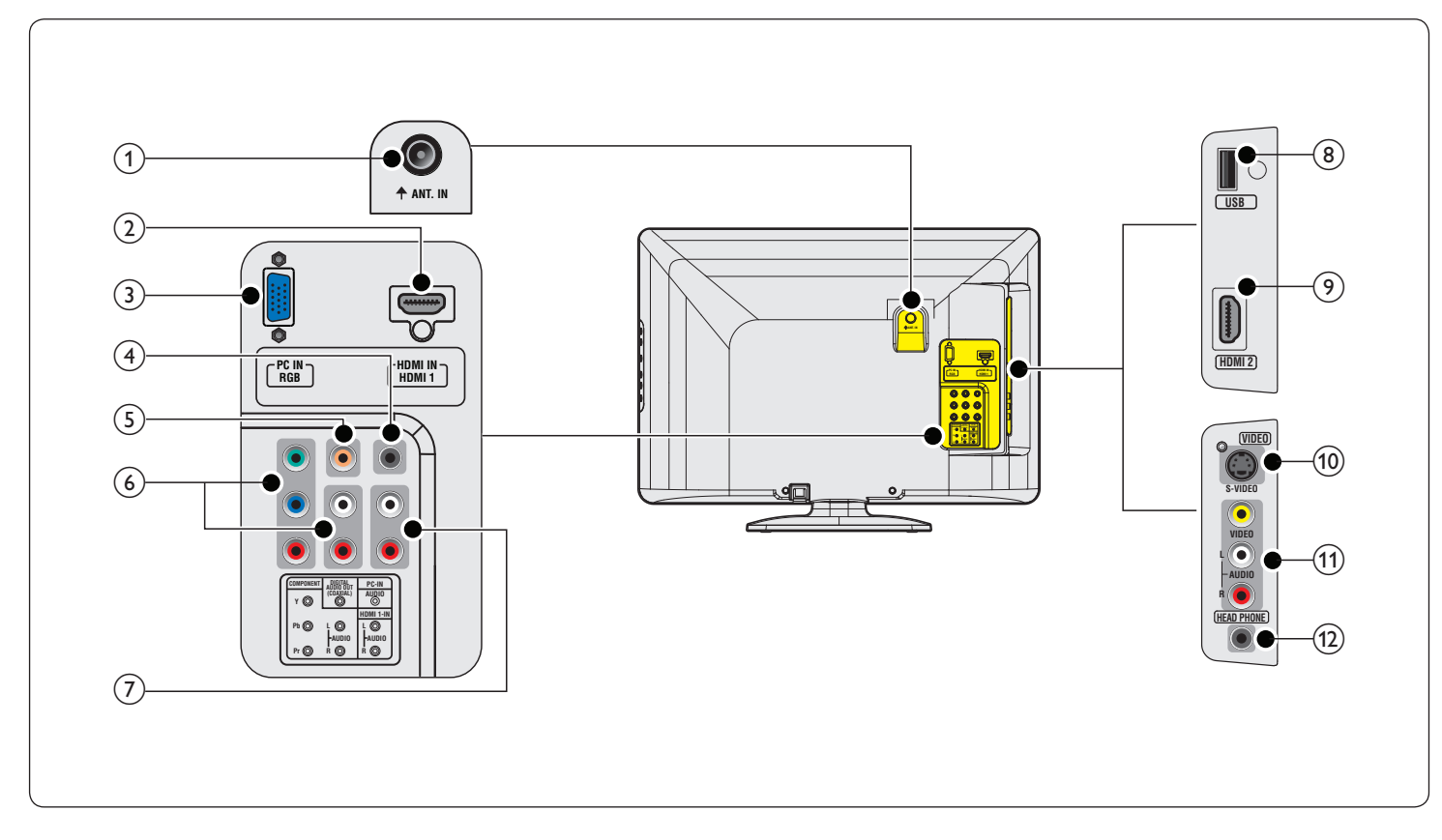

- $(1)$  Toma de entrada de antena Entrada de señal proveniente de una antena, cable o satélite.
- (2) Toma de entrada HDMI 1 Reproductor de discos Blu-ray, receptor digital de alta definición, consola de juegos de alta definición, etc.
- (3) Toma de entrada de PC Conexión de cable VGA para PC.
- $(4)$  Toma de entrada de audio para PC Conexión de cable de audio mini-plug para PC.
- $(5)$  Toma de salida de audio digital Salida de audio digital hacia un cine en casa y otros sistema de audio digital.
- $(6)$  Toma de entrada de vídeo en componente y audio Entrada de vídeo proveniente de dispositivos analógicos como DVD, receptor, consola de juegos, etc. Este conector se usa con la entrada de audio.
- $(7)$  Toma de entrada de audio para HDMI 1
- (8) Terminal USB

Sólo entrada de datos de dispositivos de almacenamiento USB: No conecte a este terminal dispositivos tales como cámaras digitales, teclados, ratones, etc.

i Toma de entrada HDMI 2

Segundo HDMI en conector.

## j Toma de entrada de S-Video

Conector de entrada de S-Video para uso con conectores de audio izquierdo y derecho para videocámara, consola de juegos, etc. Cuando usa la entrada de S-Video para señales de video, no usa la Entrada de vídeo compuesto para señales de video.

# $(11)$  Toma de Entrada de vídeo compuesto y audio

Entrada de vídeo para dispositivos analógicos como DVD, videocámara, consola de juegos, etc. Para usarse con la entrada de audio.

#### (12) Toma de auriculares

Conexión de auriculares para escucha personal.

## Precaución

• Desconecte el cable alimentador de CA antes de conectar los dispositivos.

#### Nota

• Se pueden utilizar distintos tipos de conectores para conectar un dispositivo a la TV, según la disponibilidad y sus necesidades.

# Seleccionar la calidad de conexión

## HDMI - La más alta calidad

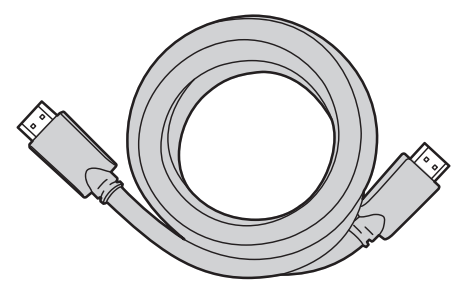

Admite señales de alta definición y entrega imágenes y sonido de la más alta calidad. Las señales de video y de audio se combinan en un cable. Debe utilizar HDMI para video de alta definición y para activar Philips EasyLink.

#### 兴 Consejo

• Para conectar una PC sin un conector de HDMI, utilice un adaptador HDMI-DVI y un cable de audio separado.

#### Nota

• Philips HDMI admite protección de contenido digital de gran ancho de banda (HDCP, del inglés High-bandwidth Digital Contents Protection). HDCP es una forma de administración de derechos digitales que protege el contenido de alta definición en discos DVD o Blu-ray.

## Componente (Y Pb Pr) - Alta calidad

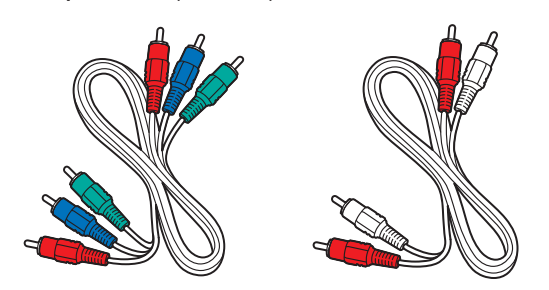

Cable de video componente (rojo/verde/azul) y cable de audio izquierdo y derecho (rojo/blanco)

Admite señales de alta definición, pero entrega calidad de imagen inferior a HDMI. Los cables de componentes combinan un cable de video rojo/verde/azul con un cable de audio izquierdo y derecho rojo/ blanco. Haga coincidir los colores de los cables cuando los conecte a la TV.

## S-Video - Buena calidad

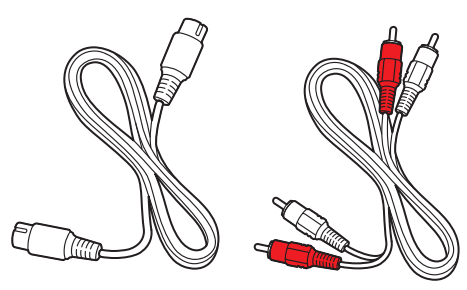

Cable de S-Video y cable de Audio izquierdo y derecho (rojo, blanco) Para conexiones analógicas. Utilice el cable de S-Video junto con el cable de audio izquierdo y derecho.

## Compuesto - Calidad básica

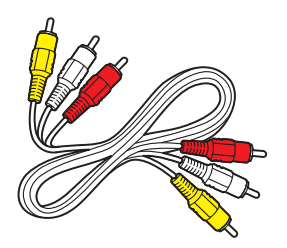

Cable de video/audio compuesto (amarillo/rojo/blanco) Para conexiones analógicas. Los cables compuestos normalmente combinan un cable de video amarillo con un cable de audio izquierdo y derecho rojo/blanco. Haga coincidir los colores de los cables cuando los conecte a la TV.

# Conectar los dispositivos

Esta sección describe cómo conectar una selección de dispositivos con diferentes conectores. Se pueden usar diferentes tipos de conectores para conectar un dispositivo a la TV. Las siguientes secciones sólo describen ejemplos; otras configuraciones también son posibles.

## Conecte un decodificador de señales, un reproductor de discos Blu-ray y una consola de juegos HD mediante HDMI

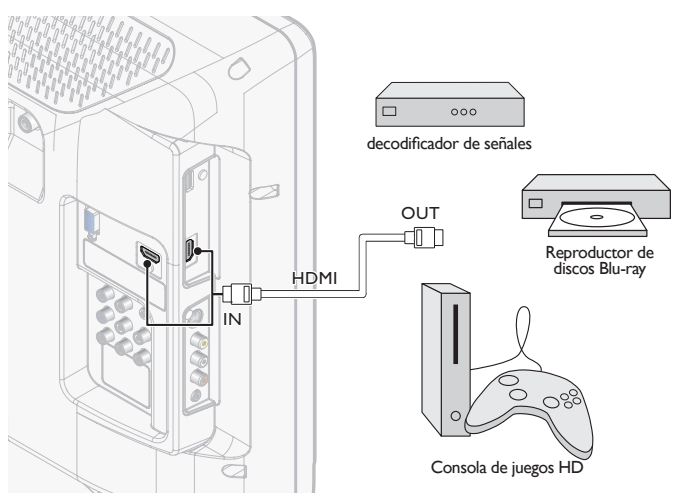

Conecte un reproductor grabador de discos DVD mediante conectores HDMI-DVI y de audio analógico

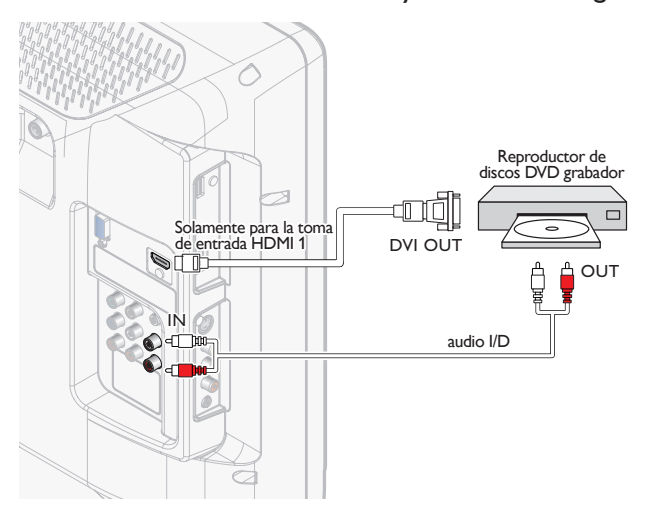

Conecte un decodificador de señales, un reproductor o grabador de DVD mediante conectores de vídeo componente (YPbPr) y audio analógico

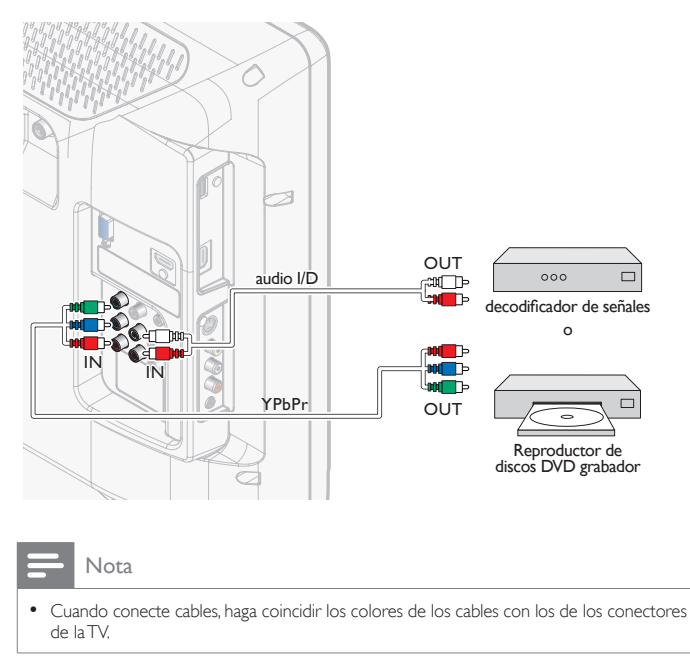

Conecte un decodificador de señales o un reproductor o grabador de DVD mediante los conectores compuestos y audio analógico

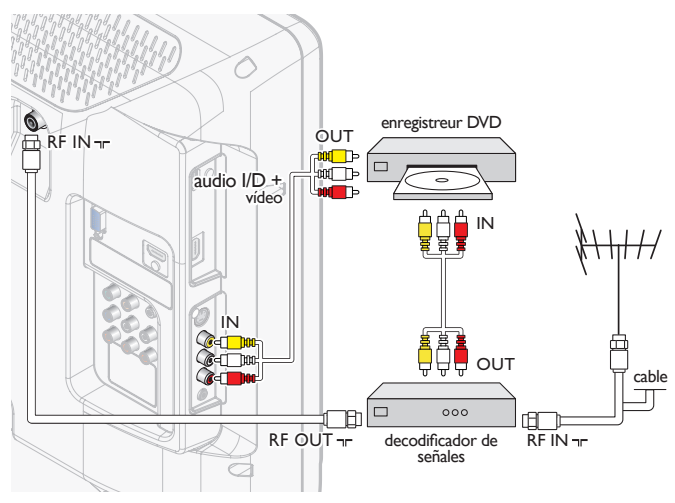

No ubique el grabador demasiado cerca de la pantalla, dado que algunos grabadores son susceptibles a señales.

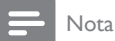

- Si usa un equipo monofónico, sólo el altavoz izquierdo emite sonido. Utilice un adaptador de mono a estéreo (no incluido) para la reproducción de sonido a través de todos los altavoces internos.
- Cuando conecte cables, haga coincidir los colores de los cables con los de los conectores de la TV.

## Conexión de un decodificador de señales mediante un conector de S-Video y audio analógico

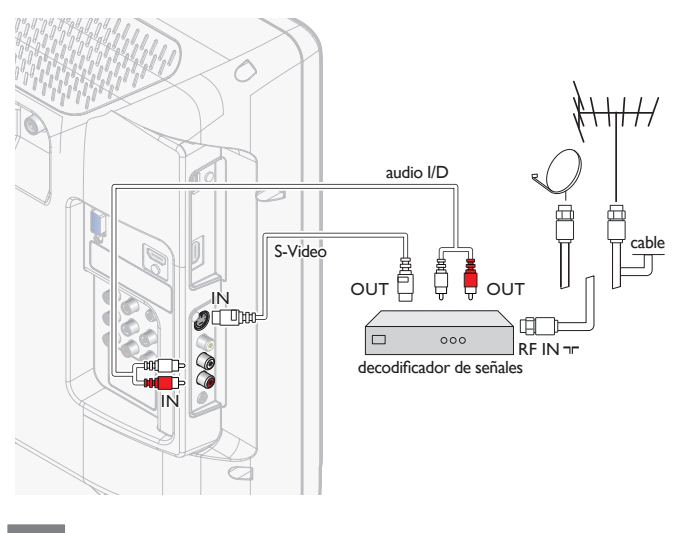

#### Nota

- Si usa un equipo monofónico, sólo el altavoz izquierdo emite sonido. Utilice un adaptador de mono a estéreo (no incluido) para la reproducción de sonido a través de todos los altavoces internos.
- Cuando conecte cables, haga coincidir los colores de los cables con los de los conectores de la TV.

## Conecte un amplificador de sala de cine residencial digital

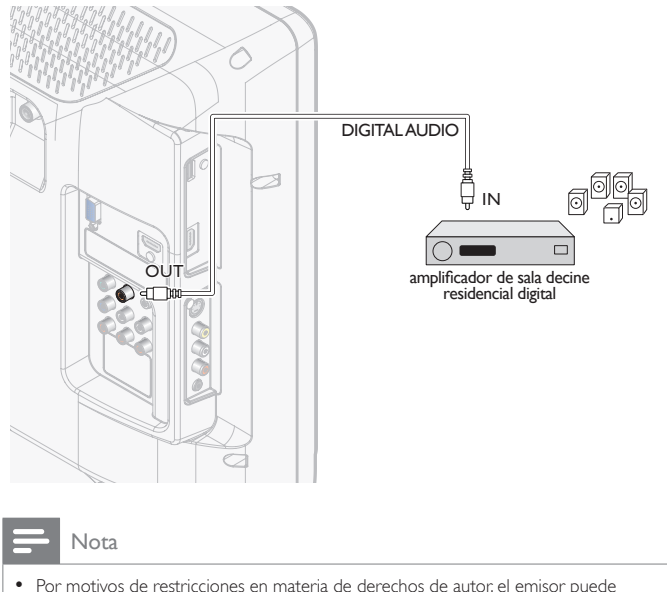

• Por motivos de restricciones en materia de derechos de autor, el emisor puede silenciar el audio PCM a través de la Salida de Audio Digital de determinados canales, programas o segmentos durante la emisión.

# Conectar un PC

Conectar un PC con un conector de VGA en la parte posterior.

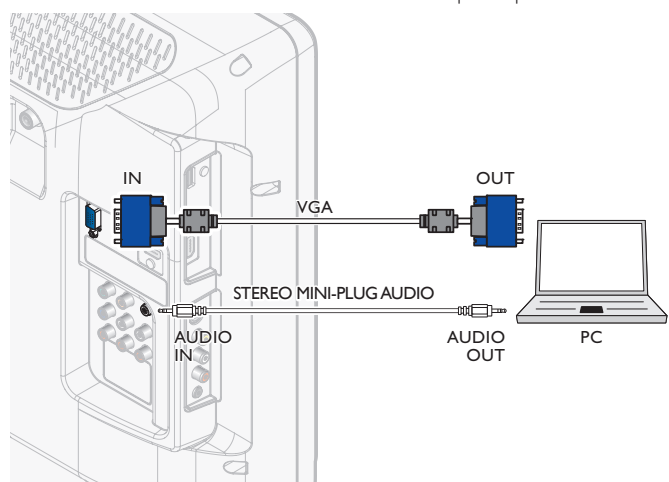

Conectar un PC con un conector de S-Video en la parte lateral.

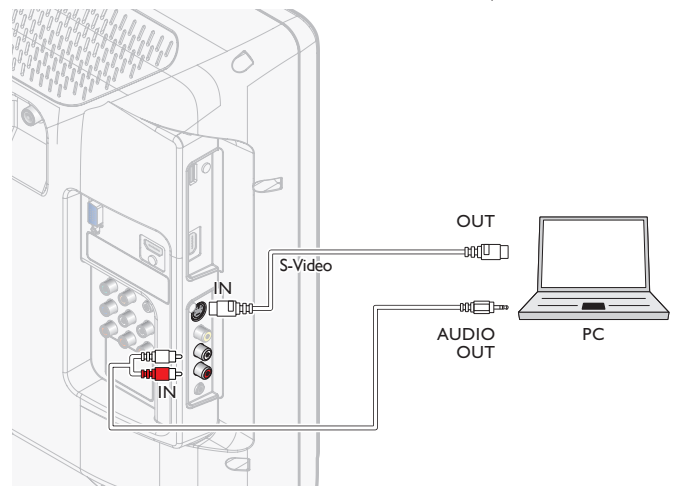

# 10 Solución de problemas

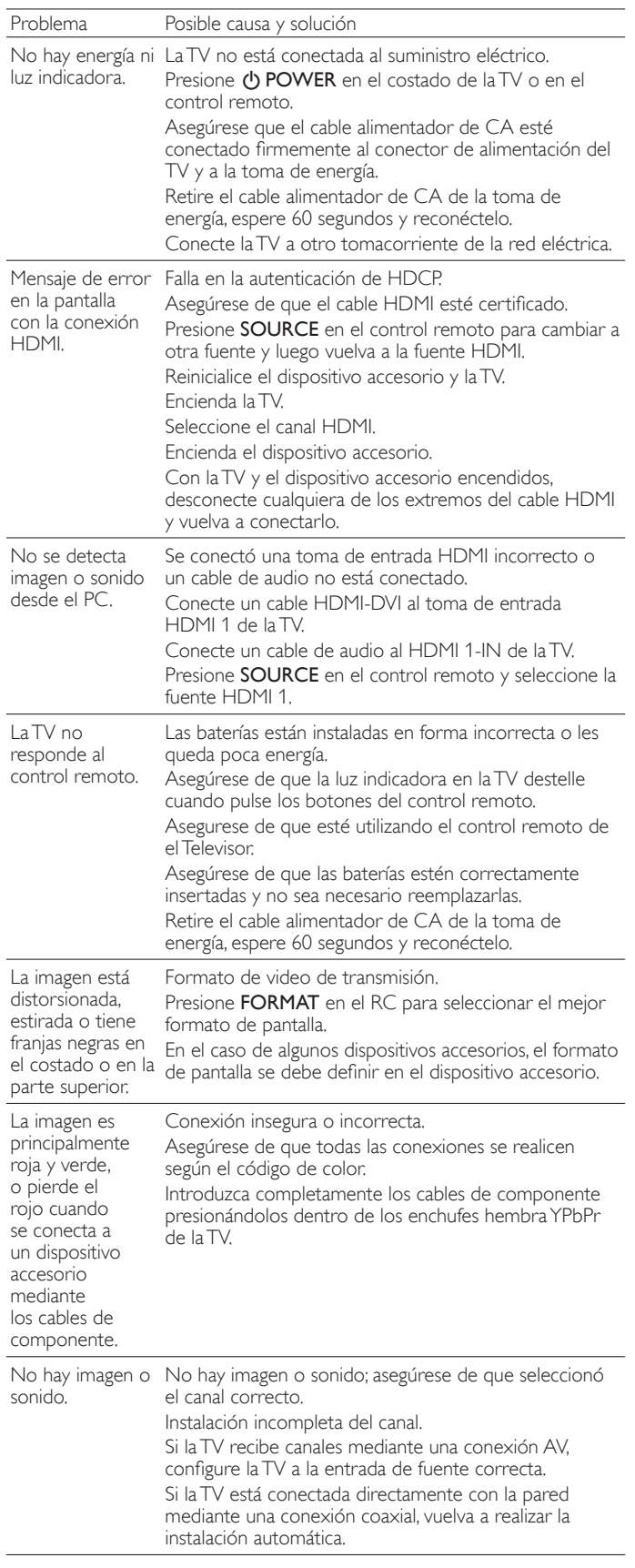

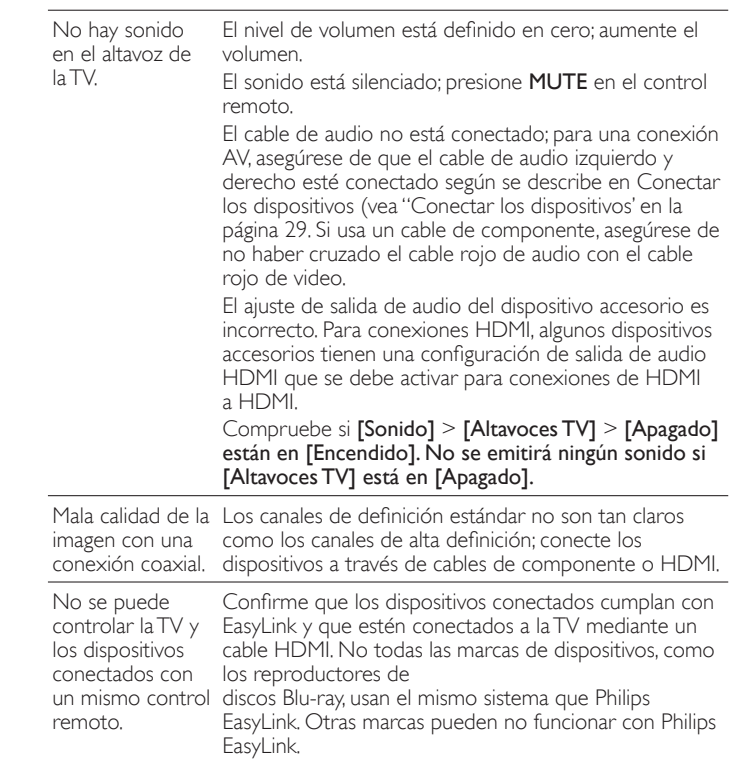

# Descargar copia electrónica

Para obtener una copia electrónica de este manual:

- 1 Apunte su explorador a *www.philips.com/support*
- 2 Elija su país de residencia.
- 3 Ingrese el número de modelo o la palabra clave en el campo "Buscar un producto". Alternativamente, puede buscar en el catálogo.
- 4 Haga clic en la descripción o modelo.
- 5 Bajo Servicio de soporte del producto, haga clic en los "Manuales de usuario".

# Póngase en contacto con nosotros

Si no puede resolver un problema, consulte las preguntas más frecuentes sobre esta TV en *www.philips.com/support*

Si el problema continúa sin solución, póngase en contacto con el Centro de servicio al cliente en su país.

## Advertencia

• No trate de reparar la TV por sí mismo. Esto podría ocasionarle lesiones graves, producir daños irreparables en la TV o anular la garantía.

#### Nota

• Tenga a mano el modelo y el número de serie de la TV cuando se ponga en contacto con nosotros. Estos números están disponibles en la parte posterior y lateral del televisor, así como en el embalaje.

# 11 Notas para el uso de dispositivos USB

#### Problemas de contenido digital

- Sólo se admiten memorias portátiles formateadas (inicializadas) FAT (DOS). Los errores en este formateo pueden ocasionar que el contenido no se pueda leer. Si aparecen dichos problemas, intente volver a formatear la tarjeta. Tenga en cuenta que formatear la tarjeta también elimina todo su contenido (imágenes, vídeos, etc.).
- Sólo se admiten los formatos de imágenes JPEG lineales. No se admiten codificaciones progresivas JPEG y JPEG2000.
- La longitud del nombre de un archivo o del nombre de un directorio se limita a la especificada por los sistemas de archivos FAT16/32.
- El máximo de niveles de directorios anidados es 19.
- Nunca utilice las extensiones de tipos de archivos admitidos (.jpg, .jpeg) como extensiones para directorios, ya que se los tratará como archivos dañados.
- Los tiempos de acceso y respuesta del contenido de un dispositivo pueden variar dependiendo del tipo o marca del dispositivo.
- Los tiempos de acceso y respuesta del contenido de un dispositivo aumentan mientras más archivos dañados o no admitidos haya en el dispositivo.
- Problemas con cámaras digitales
- Si una conexión USB entre la cámara digital y la TV no funciona, puede probar las siguientes soluciones para resolver el problema.
- Asegúrese de que la cámara digital esté encendida y que la configuración de la cámara digital sea correcta (consulte el manual de la cámara digital para obtener más información).
- Algunas cámaras digitales permiten desactivar la interfaz USB. Asegúrese de que la interfaz USB esté activada antes de conectarla a la TV.
- Si tiene una cámara digital con memoria interna solamente (no extraíble), puede intentar copiar el contenido manualmente a un dispositivo de memoria USB (por ejemplo, un producto Philips KEY) mediante una computadora personal.
- Algunas cámaras digitales permiten cambiar entre PTP (protocolo de transferencia de imágenes) o "PC Link" y almacenamiento masivo USB o "PC Drive". Asegúrese de seleccionar almacenamiento masivo USB o "PC Drive" en la cámara digital.
- Si la cámara admite diferentes ajustes de interfaz, asegúrese de probarlos uno por uno o comuníquese con el vendedor de su cámara para averiguar el ajuste correcto.

Problemas con dispositivos de memoria USB

- Los dispositivos conectados al puerto USB de la TV deben cumplir con "clase de almacenamiento masivo". Si el dispositivo (cámara digital, disco duro portátil, etc.) no cumple con la "clase de almacenamiento masivo", el explorador de contenido de la TV no la detectará.
- Los siguientes subconjuntos de especificación clase de almacenamiento masivo están admitidos.
- La implementación de la TV se basa en "Universal Serial Bus Mass Storage Class Specification Overview" (v1.2, 23 de junio de 2003), incluidos todos los documentos a los que este documento hace referencia. El documento se puede encontrar en el sitio Web de estandarización USB (www.usb.org).
- Se admite plenamente el transporte sólo de gran capacidad de clase de almacenamiento masivo USB (bInterfaceProtocol  $=$  50h).
- Se admite plenamente SubClass Code = 05h; SFF-8070i spec.
- Se admite plenamente SubClass Code = Conjunto de comandos transparentes 06h; SCSI.
- Para dispositivos de memoria USB grandes, cuando se encuentre en el explorador de contenido, puede tardar largo tiempo en acceder a los archivos.
- Al utilizar un disco duro portátil USB: debido al alto consumo de energía del disco duro, se recomienda usar el suministro eléctrico externo del disco duro portátil para garantizar el funcionamiento adecuado bajo cualquier condición.

# 12 Especificaciones

## Nota

Las especificaciones están sujetas a cambios sin previo aviso.

## Mejoramiento de la imagen

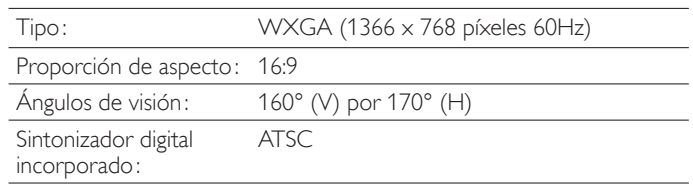

## Mejoramiento del sonido

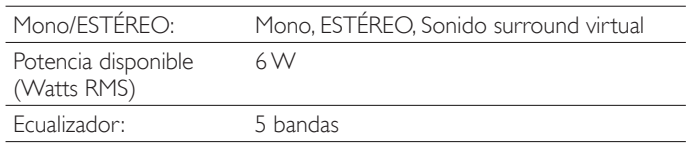

#### Fácil de usar

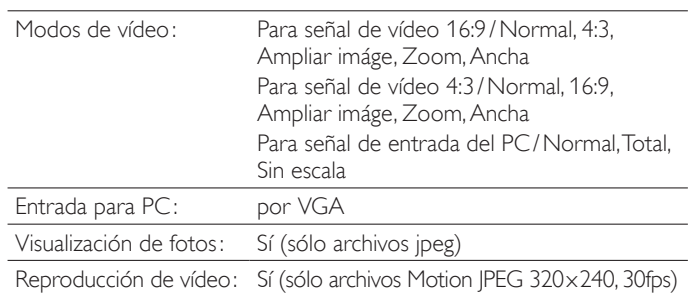

#### **Conexiones**

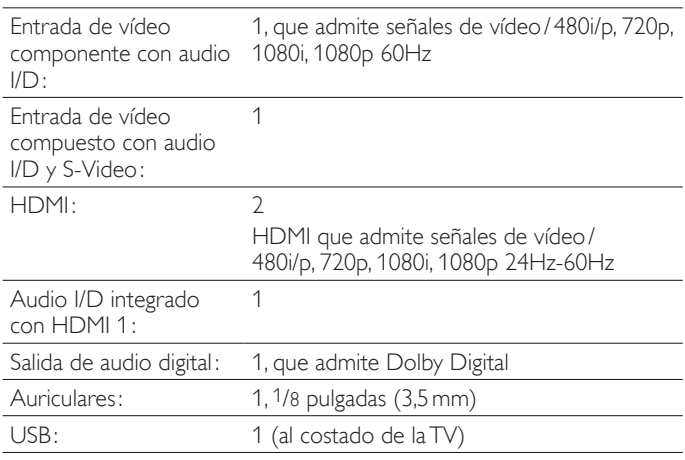

## Energía

Requisitos de potencia : 120V~ CA +/− 10%, 60Hz +/− 0,5%

# POLIZA DE GARANTÍA

#### **ESTA POLIZA ES GRATUITA**

Este aparato ha sido cuidadosamente diseñado y se ha fabricado con los mejores materiales bajo un estricto control de calidad, garantizando su buen funcionamiento por los periodos establecidos según el aparato (ver lista en la parte inferior) a partir de la entrega del aparato al consumidor.

Esta póliza incluye la reparación o reposición gratuita de cualquier parte o componente que eventualmente fallase y la mano de obra necesaria para su reparación, así como los gastos de transportación razonablemente erogados dentro de nuestros centros de servicio, misma que se hará efectiva en cualquiera de nuestros centros de servicio autorizados en el país.

Si su aparato llegase a requerir de nuestro servicio de garantía, acuda al centro de servicio más cercano a su domicilio, de tener alguna duda por favor llame a nuestro CENTRO DE INFORMACIÓN AL CLIENTE LADA sin costo en toda la republica al 01 800 504 62 00 en donde con gusto le indicaremos el centro de servicio autorizado más cercano a su domicilio.

P&F MEXICANA S.A. de C.V. a través de sus centros de servicio autorizados reparará y devolverá a usted su aparato en un plazo no mayor a 20 días hábiles, contados a partir de la fecha de ingreso, impresa en la orden de servicio de cualquiera de nuestros centros de servicio autorizados.

La garantía de esta póliza cubre cualquier desperfecto o daño eventualmente ocasionado por los trabajos de reparación y/o traslado del aparato en el interior de nuestros centros de servicio autorizados.

Esta póliza sólo tendrá validez, si está debidamente requisitada, sellada por la casa vendedora, en caso de extravío de esta póliza, podrá hacer efectiva su garantía con la presentación de su factura de compra.

#### ESTA POLIZA NO SE HARA EFECTIVA EN LOS SIGUIENTES CASOS:

-Cuando el aparato sea utilizado en condiciones distintas a las normales.

-Cuando el aparato no haya sido operado de acuerdo con el instructivo de uso que se le acompaña.

-Cuando la causa de la falla o mal funcionamiento sea consecuencia de una reparación inadecuada o alteración producida por personas no autorizadas por P&F MEXICANA SA de C.V.

#### **PERIODOS DE GARANTÍA**

12 MESES.- Televisores con y sin reproductor de video digital DVD, reproductores de discos de video digital DVD, reproductores de disco de video digital BLU-RAY, grabadores reproductores de disco de video digital DVD, sistemas de cine en casa.

![](_page_33_Picture_15.jpeg)

Español

**MC-719-ARCO** 

## P&F MEXICANA, S.A. de C.V.

Producto Importado por: Sojitz Mexicana, S.A. de C.V.<br>Av Paseo de las Palmas no. 239-302 Col. Lomas de Chapultepec, c.p. 11000 México, D.F. 52 (55) 5202 - 7222 Producto Comercializado por: P&F Mexicana, S.A. de C.V. Av. La Palma No. 6, Col. San Fernando La Herradura, Huixquilucan Edo. de México CP 52787 Tel: 52 (55) 52 69 90 00

Centro de Información al Cliente LADA SIN COSTO PARATODA LA REPÚBLICA 01 800 504 62 00 Horario: Lunes a Domingo las 24 hrs. e-mail: philipspf@tpmex.com

MODELO\_ No. DE SERIE

 $-$  AÑO

 $\overline{\phantom{a}}$  MES

En caso que en su producto presente alguna falla, acuda al centro de servicio más cercano a su domicilio (según listado de talleres anexo) y en caso de tener alguna duda o pregunta por favor llame a nuestro Centro de información al Cliente, en donde con gusto le atenderemos en todo lo relativo a:

· Servicio de sus aparatos Philips · Asesoría en el manejo e instalación de su producto Philips · Información de productos y Talleres Autorizados Philips

· Información en donde puede adquirir productos y accesorios Philips

Para hacer efectiva la garantía de su producto, es necesario presentar esta póliza debidamente requisitada o de lo contrario, presentar su factura de compra.

#### **CENTROS DE SERVICIO AUTORIZADOS PHILIPS EN LAS PRINCIPALES CIUDADES**

![](_page_34_Picture_90.jpeg)

Para mayor referencia de Talleres de Servicio Autorizados en otras ciudades comunicarse al 01 800 504 62 00 (lada sin costo)

Este listado puede sufrir actualizaciones o modificaciones sin previo aviso, para mayor información favor de comunicarse al 01 800 504 62 00

# 14 Índice

# A

![](_page_35_Picture_348.jpeg)

# B

![](_page_35_Picture_349.jpeg)

# C

![](_page_35_Picture_350.jpeg)

![](_page_35_Picture_351.jpeg)

Formato de pantalla 16,17

![](_page_35_Picture_352.jpeg)

# M<br>Mo

G

L

![](_page_35_Picture_353.jpeg)

# N

![](_page_35_Picture_354.jpeg)

# T

![](_page_35_Picture_355.jpeg)

![](_page_35_Picture_356.jpeg)

YPbPr 28

Español

![](_page_36_Picture_0.jpeg)

## **P&F USA, Inc. PO Box 430 Daleville, IN 47334-0430**

**P&F Mexicana, S.A. de C.V. Av. La Palma No. 6, Col. San Fernando La Herradura, Huixquilucan Edo. de México C.P. 52787** 

![](_page_36_Picture_121.jpeg)